#### **REPUBLIQUE ALGERIENNE DEMOCRATIQUE ET POPULAIRE**

الجمـهوريـة الجزائـريـة الديـمـقـراطـيــة الشـعـبـيـة

**MINISTRY OF HIGHER EDUCATION AND SCIENTIFIC RESEARCH**  $\triangle$ 

**HIGHER SCHOOL IN APPLIED SCIENCES --T L E M C E N--**

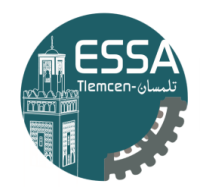

المدرسة العليا في العلوم التطبيقية École Supérieure en Sciences Appliquées

**ةرازو مـیلعتلا يـلاعلا ثـحبلاو يـملعلا**

المـدرســة الـعليــا ف*ـی* الـعلوم التطبيقيـ **- ناسملت -**

Mémoire de fin d'étude

**Pour l'obtention du diplôme de Master**

Filière : Automatique Spécialité : Automatique

**Présenté par :**

**LARBAOUI Fatima Zohra KAZI TANI Neila Cherifa**

Thème

# **Supervision d'un système de réception de blé au niveau de la minoterie AGRODIV Ouled Mimoun**

Soutenu publiquement, le 26/06/2023, devant le jury composé de :

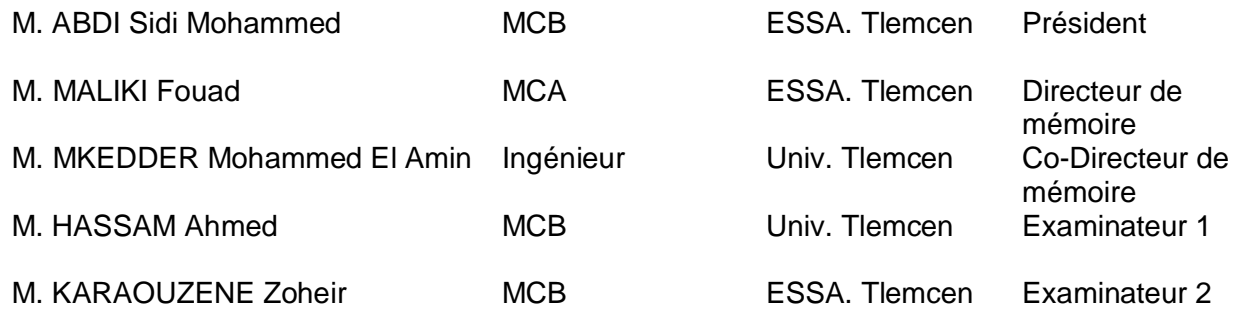

Année universitaire : 2022 / 2023

# **Remerciement**

Après des années d'études et d'efforts inlassables, nous venons de terminer cette étape avec succès, en marquant une réalisation majeure dans notre parcours académique. Cette réalisation ouvre la voie à notre engagement dans des nouvelles expériences scientifiques et nous permet d'explorer de nouveaux horizons dans notre domaine, pour cela nous devons commencer par exprimer notre gratitude à Dieu Tout-Puissant pour nous avoir accordé la santé et le bien-être complets, ainsi que la capacité de mener à bien ce travail de manière optimale.

Tout d'abord, nous remercions vivement toute nos familles qui nous ont toujours supportées moralement et financièrement pendant toutes ces longues années d'étude.

Nos sincères remerciements à **Dr. Fouad MALIKI** et **M**. **Mohammed El Amin MKEDDER** Ingénieur Principal de Recherche et Développement au niveau de laboratoire MELT à l'université de Tlemcen, pour votre accompagnement tout au long de ce travail. Votre expertise, votre dévouement et votre soutien inconditionnel ont été des sources d'inspiration et de motivation pour nous ; votre capacité à nous guider, à nous pousser à aller au-delà de nos limites et à nous encourager à explorer des nouvelles idées ont été des éléments clés pour notre progression professionnelle. Nous tenons également à souligner votre disponibilité, vous avez été toujours là pour écouter nos préoccupations, répondre à nos questions et nous prodiguer des conseils précieux.

Nous tenons à remercier **M. Abdellatif GAMRA** Le directeur de l'entreprise **CIC Ouled Mimoun** qui nous a accueillis et accepter. À ce titre nous souhaiterons remercier tout particulièrement **M. Abdellah BECHAR** le tuteur de notre stage, qui a cru à nos capacités et n'a pas cessé à nous aider et nous orienter vers la bonne voie. Nous remercions également l'ensemble de l'équipe de production pour leur aide, conseils et encouragement.

Nous adressons un grand merci à **Mme. Nour El Houda HERARSI** pour son aide.

Nos vifs remerciements destinés aux membres de jurys **M. ABDI Sidi Mohammed** ; **M. Ahmed HASSAM** et **M. Zouheir KARAOUZENE** pour l'honneur qu'ils nous ont fait en acceptant d'évaluer ce modeste travail.

Enfin, nous tenons à adresser notre profonde gratitude à toutes les personnes qui nous ont aidés à la réalisation de ce travail.

**ءادھإ**

أهدي رسالـة تخرجي إلـى من فقدت وأفتقد في عملـى هذا، من فارق الحياة قبل أن يكمل معي المشوار ويوصلني لآخر الطريق والدي العزيز رحمات من الله عليه لك التي دعواتها فتحت الأبواب ويسّرت الصعاب **قدوتي وحبيبتي أمي الغالية** .

**،يدنس يقیفر يكیرشو يف ةایحلا يجوز كمادأ الله امود انمأ انامأو انل ;**

**ىلإ يتوخإ نم ّدش الله مھب ،يدضع ياتخأ يئجلم ئفادلا ;**

**يتلئاع لك ھمساب لكلو نم ينمعد ابیرق ناك مأ ،دیعب كلت ةغضملا اركش حو ادم اھقلاخل ىلع اھدجاوت يعم انھ .**

**ىلإ يتقیفر يف اذھ لمعلا يتلا تناك ردصم ماھللإا ةمیزعلاو ةینمتم اھل ادیزم نم تاحاجنلا يف اھراسم** ا**لتعليمي والمهني** .

إلى كل من علمني حرفا وأنار بصيرتي بمعرفته أقول لكم فضلكم لا يُعلم له جزاء سوى من رب العباد **تحيات***ي* **ومحبت***ي* **للجميع** .

**ةمطاف ءارھزلا يوابرعلا يبیط**

# **Dedicace2**

Je voudrais dédier ce travail à mes chers parents, ceux qui ont été mes guides et mes piliers tout au long de ma vie. Vous êtes les sources de mon amour, de mon soutien et de mon inspiration. Votre dévouement inconditionnel et votre amour infini m'ont donné la force et la confiance nécessaires pour surmonter tous les défis.

Maman, tu es ma lumière et ma meilleure amie. Tes sacrifices et ton amour désintéressé ont été ma source d'inspiration. Tu as toujours été là pour moi, me prodiguant des conseils avisés et me réconfortant dans les moments difficiles. Je te suis infiniment reconnaissante pour tout ce que tu as fait et continue de faire pour moi.

Papa, tu es mon héros, mon modèle de force et de sagesse. Ta présence rassurante et ton soutien constant ont été mes repères dans la vie. Tu m'as appris à être persévérante, à poursuivre mes rêves et à croire en moi-même. Je suis tellement reconnaissante d'avoir un père aussi aimant et attentionné.

Vous êtes tous les deux mes piliers et mes plus grands supporters. Votre amour inconditionnel a façonné la personne que je suis aujourd'hui.

A mes sœurs et mon frère.

A mes grands-parents.

A mon cher binôme et ma meilleure amie **Fatima Zohra LARBAOUI**, merci d'être toujours là, je te souhaite beaucoup de succès dans ta vie.

Cette dédicace est un témoignage de mon amour éternel et de ma gratitude envers vous.

**Neila Cherifa KAZI TANI**.

# Table des matières

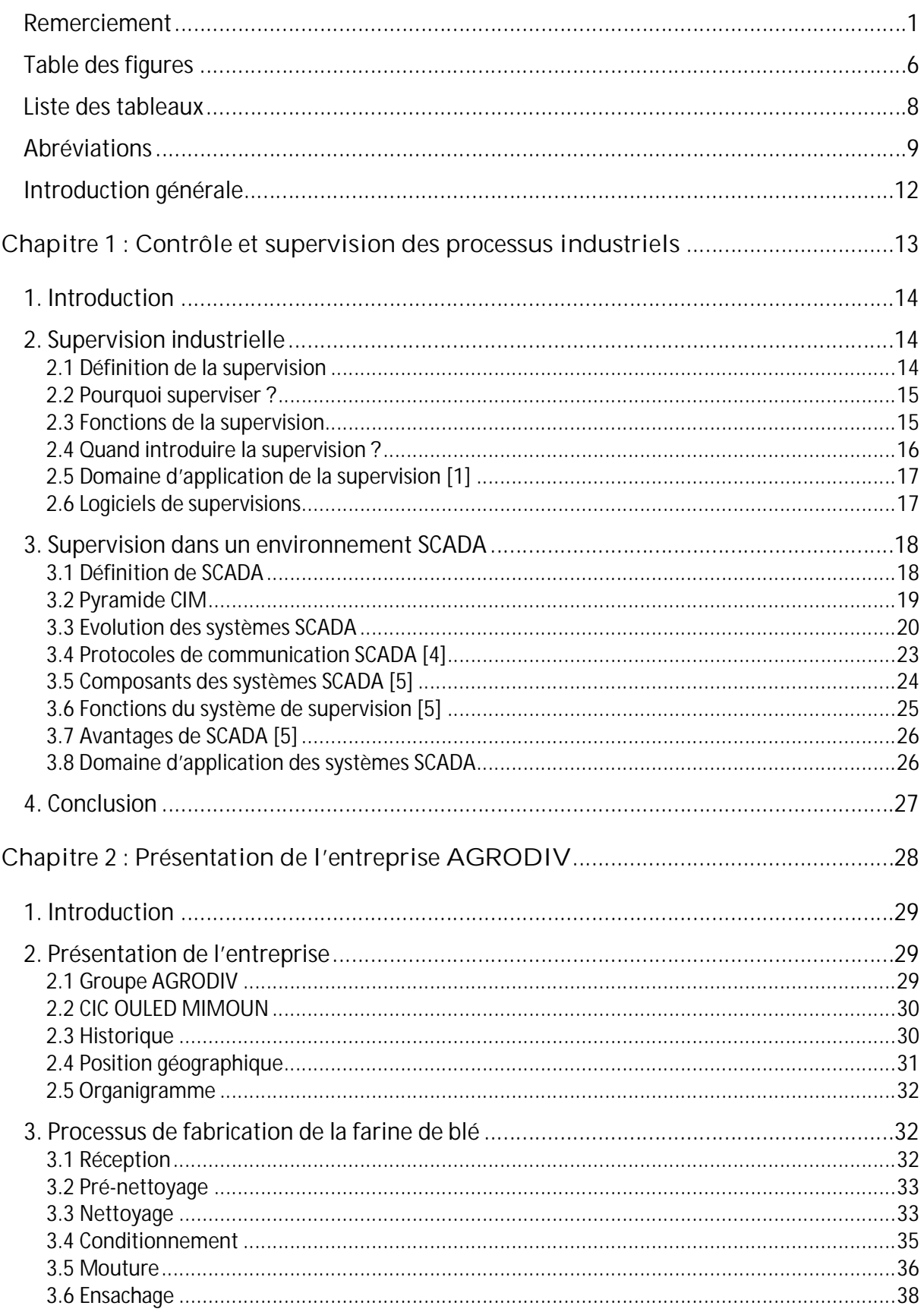

# Tables des matières

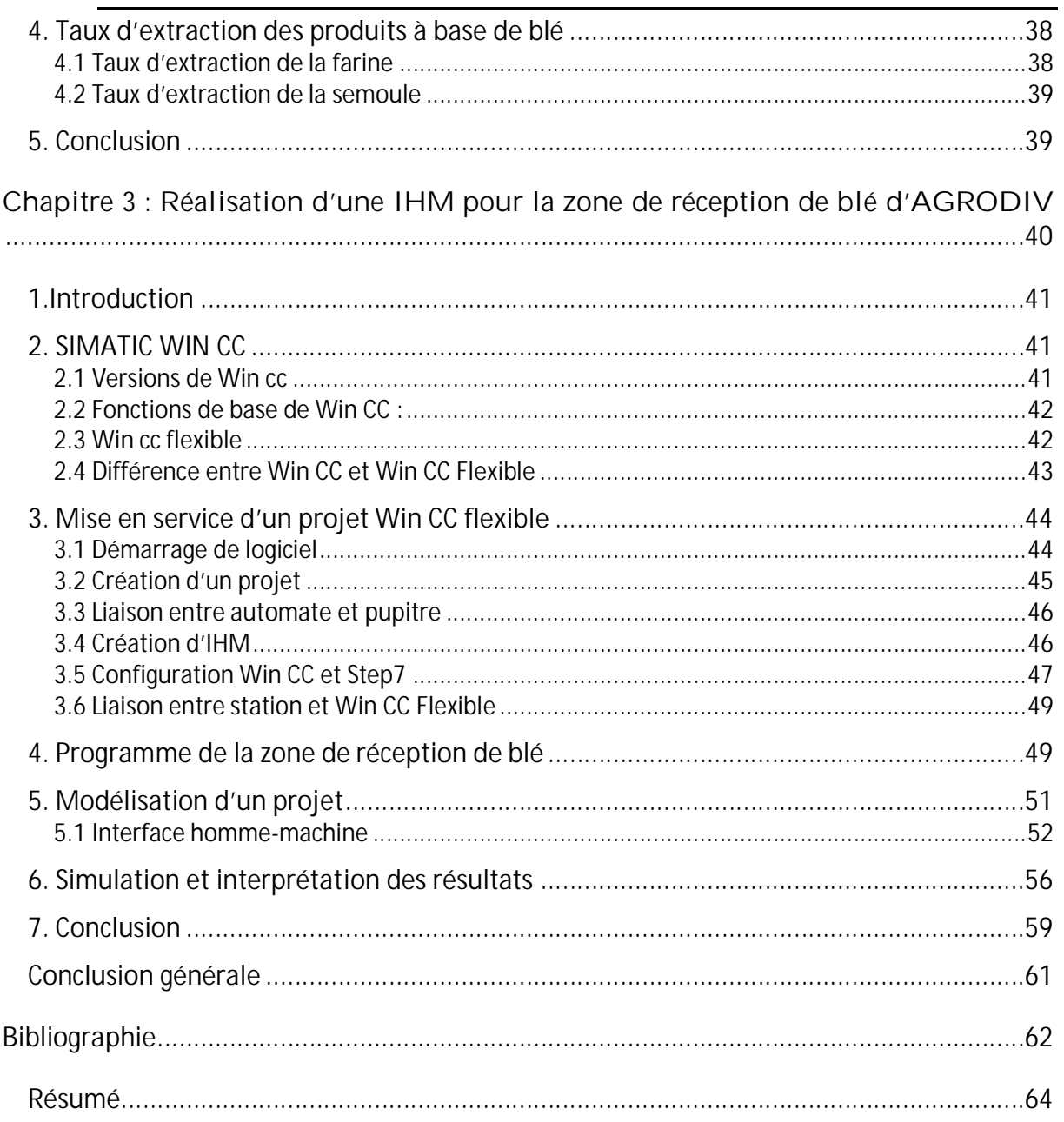

# Table des figures

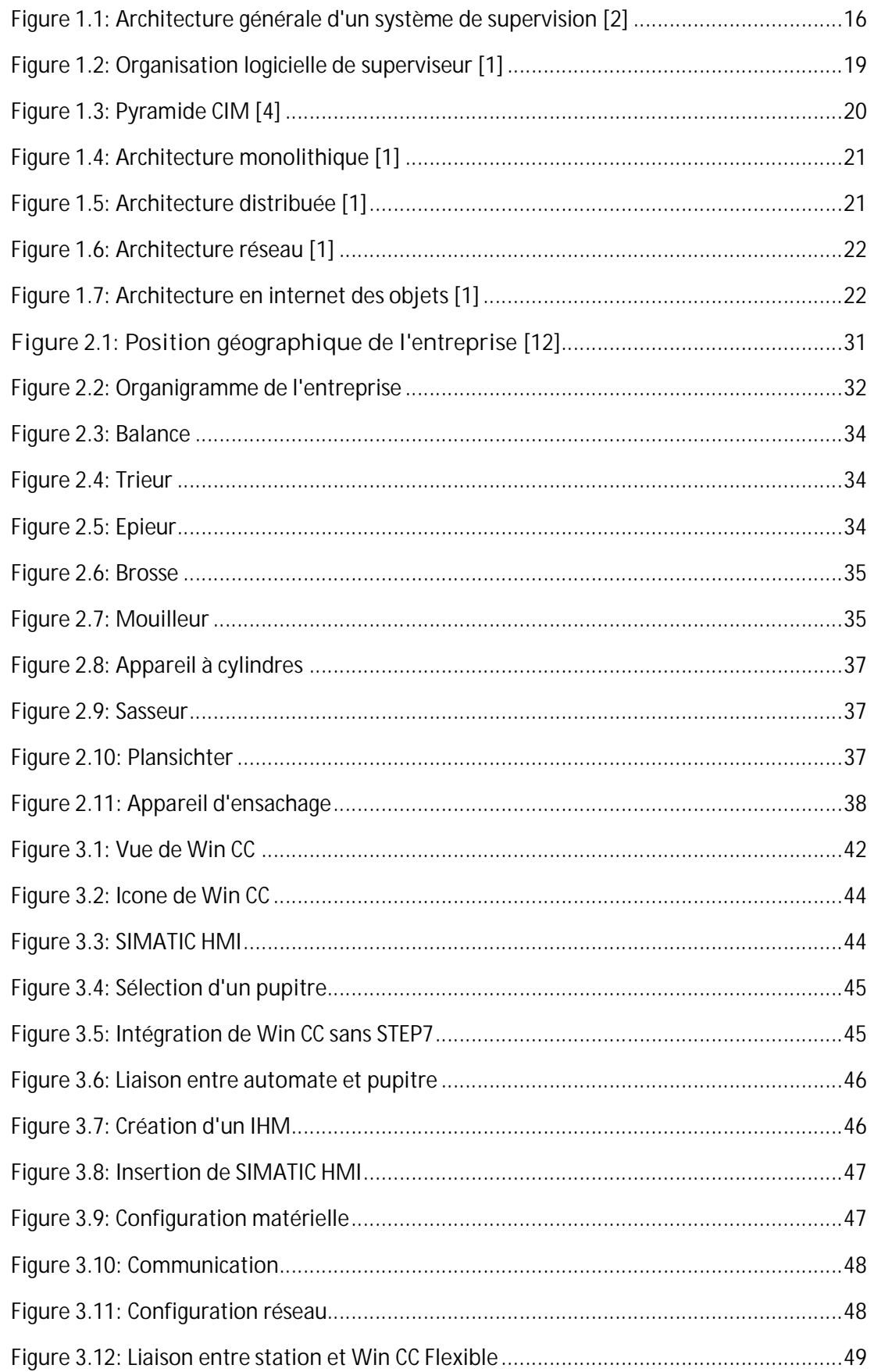

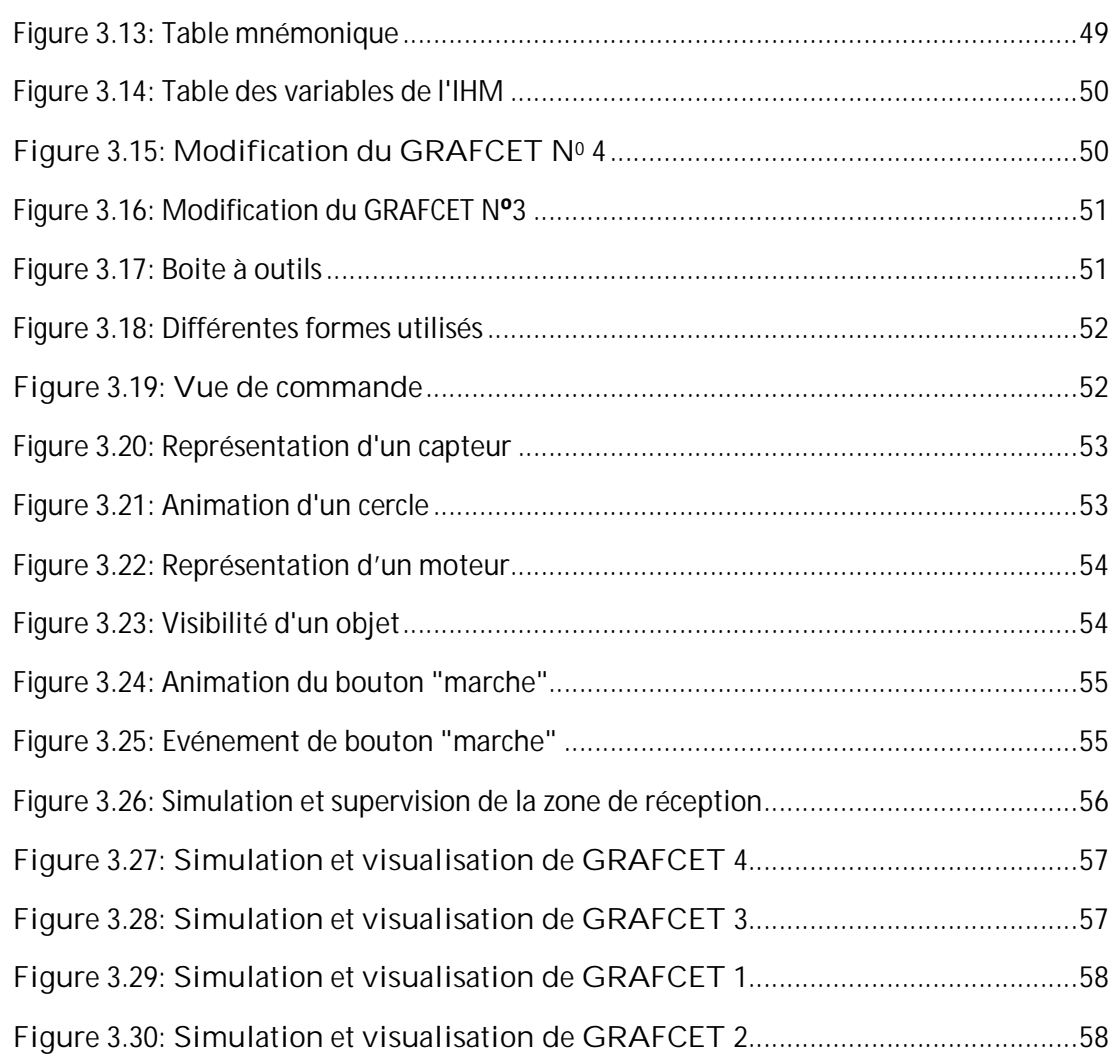

# **Liste des tableaux**

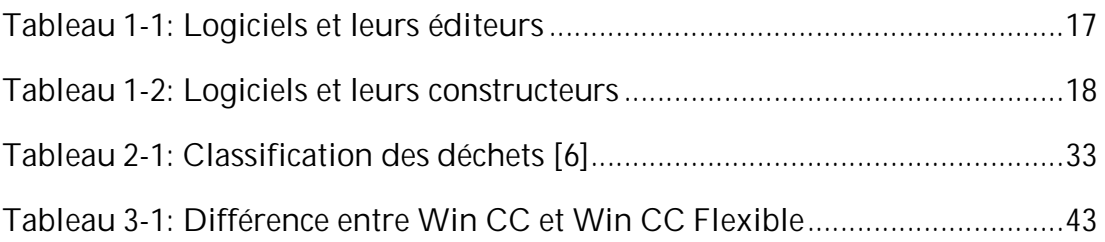

# **Abréviations**

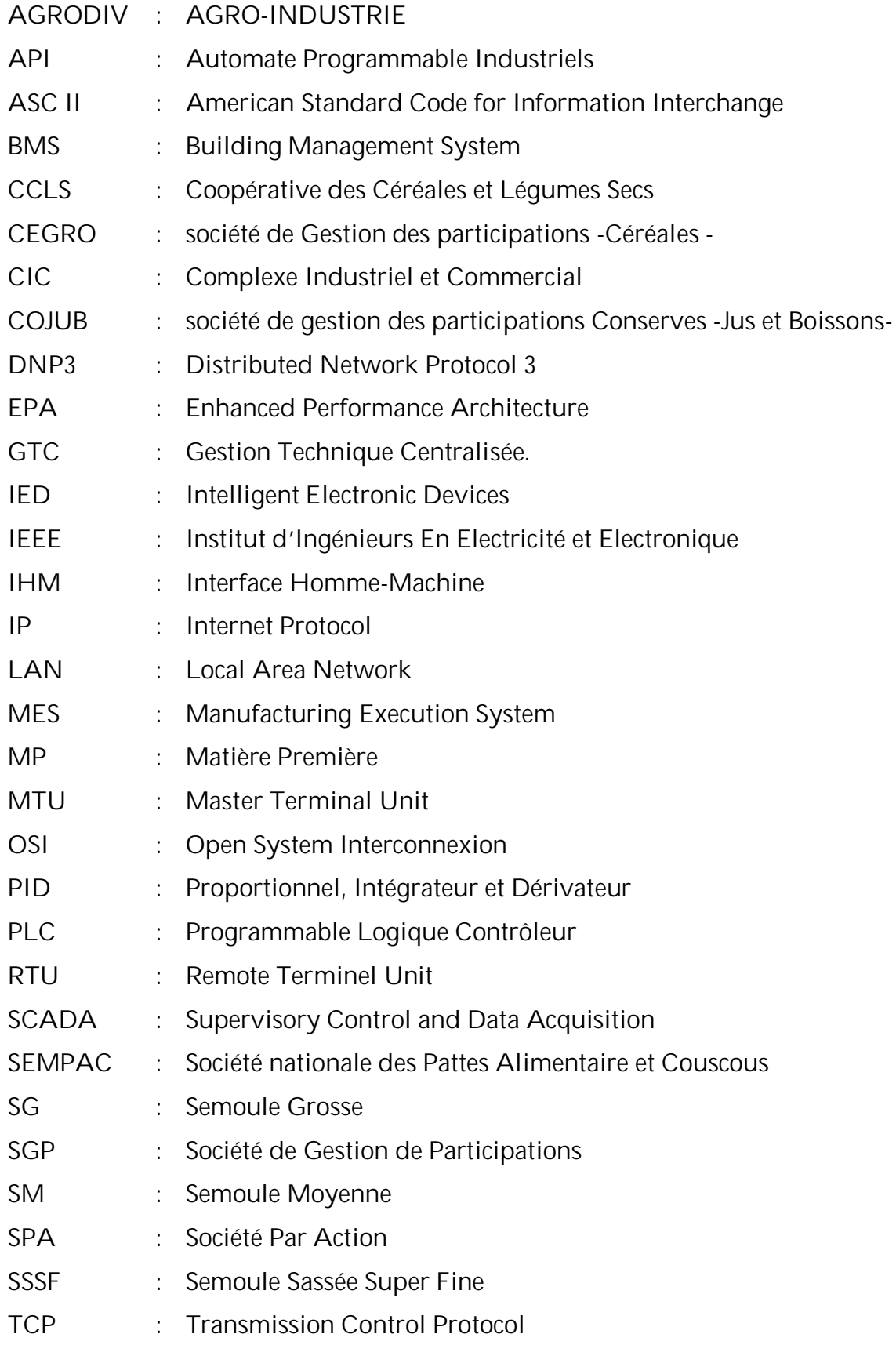

- TRAGRAL : société de Gestion de participations -Transformation de l'Agro-Alimentaire**-**
- WAN : Wide Area Network
- Win CC : Windows Control Command

# **Introduction générale**

# **Introduction générale**

Actuellement, nous vivons à l'ère de l'industrie du futur, une approche adoptée et promue à travers le monde par les gouvernements et les acteurs de l'industrie. L'objectif de la numérisation des processus industriels est de transformer l'industrie en offrant de nouveaux moyens de compétitivité grâce à une gestion améliorée en temps réel de la production, de la maintenance, de l'énergie et des flux logistiques. Bien que tous les acteurs industriels n'aient pas encore atteint ce stade, l'industrie du futur peut être considérée comme un modèle directeur qui peut être adopté étape par étape par tous les acteurs industriels possédant déjà des logiciels de supervision.

Lorsque la complexité des processus augmente et que les machines et les installations doivent répondre à des spécifications de fonctionnalité toujours plus sévères, l'opérateur a besoin d'un maximum de transparence. Cette transparence s'obtient au moyen de l'Interface Homme-Machine (IHM), un élément qui facilite l'interaction entre l'opérateur et le système automatisé. L'IHM est le moyen par lequel les opérateurs surveillent les données en temps réel, analysent les informations, détectent les anomalies

Dans le cadre de la formation professionnelle pour l'obtention du diplôme d'ingénieur d'état dans **la spécialité Automatique** à **l'école Supérieure en Sciences Appliquées de Tlemcen**, un stage de fin d'étude de deux mois et 19 jours a été effectuer dans une filiale de **groupe AGRODIV** spécialisé dans la transformation céréalière et dérivés située à **Ouled Mimoun** –Tlemcen-. L'objectif de ce stage est de mettre en place un système de supervision afin de faciliter le diagnostic et analyser le système en question.

Ce mémoire comporte trois chapitres présenter comme suit :

- Le premier chapitre présente un aperçu sur le contrôle et la supervision industrielle ; - Le deuxième chapitre décrit le processus de transformation de blé en farine dans le moulin de CIC Ouled Mimoun.

- Le troisième chapitre présente l'interface IHM réaliser et une simulation en Win CC Flexible en parallèle avec STEP7 à l'aide de PLCSIM.

# **Chapitre 1 :**

**Contrôle et supervision des**

**processus industriels**

#### **1. Introduction**

Dans ce chapitre, nous allons exposer un aperçu sur le vocabulaire de la supervision industrielle, ses fonctions ainsi le domaine dont cette technologie est utilisée. Enfin nous terminons par des généralités sur SCADA,

## **2. Supervision industrielle**

La supervision industrielle est un élément clé de la production industrielle qui permet aux entreprises de produire des biens de qualité supérieure de manière rentable. Elle représente un processus essentiel dans l'industrie qui fait référence à la surveillance et au contrôles pour garantir un bon fonctionnement des machines, optimiser leurs performances et leurs efficacités.

La supervision peut aider à :

- Améliorer la qualité et la fiabilité.
- Réduire les couts de productions.
- Minimiser les temps d'arrêts.
- Garantir la sécurité des travailleurs.

Un superviseur fournit aux opérateurs les informations nécessaires pour prendre des décisions et assurer un bon déroulement de la fabrication en exécutant un ensemble d'opérations de commande au système comme la mise en marche ou l'envoie de consignes par exemple.

#### **2.1 Définition de la supervision**

C'est une technique d'un contrôle informatique d'une procédure de fabrication automatisée en un temps réel.

La supervision d'une installation industrielle se fait à travers des écrans de supervision situés aux postes de pilotage. Ces écrans sont constamment actualisés en temps réel avec les informations provenant des automatismes et des capteurs intelligents pour conduire efficacement l'installation **[2]** .Ce système se trouve entre la gestion de production et les postes de pilotages.

La supervision concerne l'acquisition des donnés et les paramètres de commande d'un processus lié à des API.

#### **2.2 Pourquoi superviser ?**

La supervision industriel donne accès aux opérateurs de superviser plusieurs machines, elle permet aussi de :

- Surveiller l'état des équipements et des machines.
- Détecter les problèmes et les pannes.
- Optimiser le processus de production pour améliorer la production.
- Détecter les états dangereux.
- Sécuriser et protéger les personnes.
- Maintenir le bon fonctionnement des systèmes.

**2.3 Fonctions de la supervision**

Pour concevoir un système de supervision, nous avons besoin de maitriser certaines fonctions :

#### - **Acquisition des données**

C'est l'étape initiale de la supervision, qui consiste à valider et assurer le passage des informations de l'état du système au poste de pilotage. Des capteurs sont utilisés pour mesurer les différentes variables de processus.

- **Surveillance**

Elle reçoit des donnés du système qu'elles les utilisent pour représenter l'état de fonctionnement et détecter l'évolution. Elle permet aussi de diagnostiquer les fautes et les erreurs détecter.

La surveillance est divisée en deux types :

- Ø **Surveillance d'un système opérant** : est responsable de la détection et de la correction des dysfonctionnements dans le procédé **[3]**
- Ø **Surveillance de la commande** : consiste à assurer que les instructions émises par les systèmes de commande sont en accord avec l'état actuel de la partie opérative. **[3]**
- Détection

C'est une étape très importante qui permet de localiser le bon ou le mauvais fonctionnement d'un système.

#### - **Diagnostic**

Elle localise l'élément défaillant et identifie la cause à l'aide des défauts détectés, on peut alors dire que cette procédure contient deux étapes, une étape d'identification et une autre de localisation de défaut. A ce niveau, le système doit être capable de déterminer quand le procédé fonctionne normalement et quand il est nécessaire d'appliquer une action corrective**. [1]**

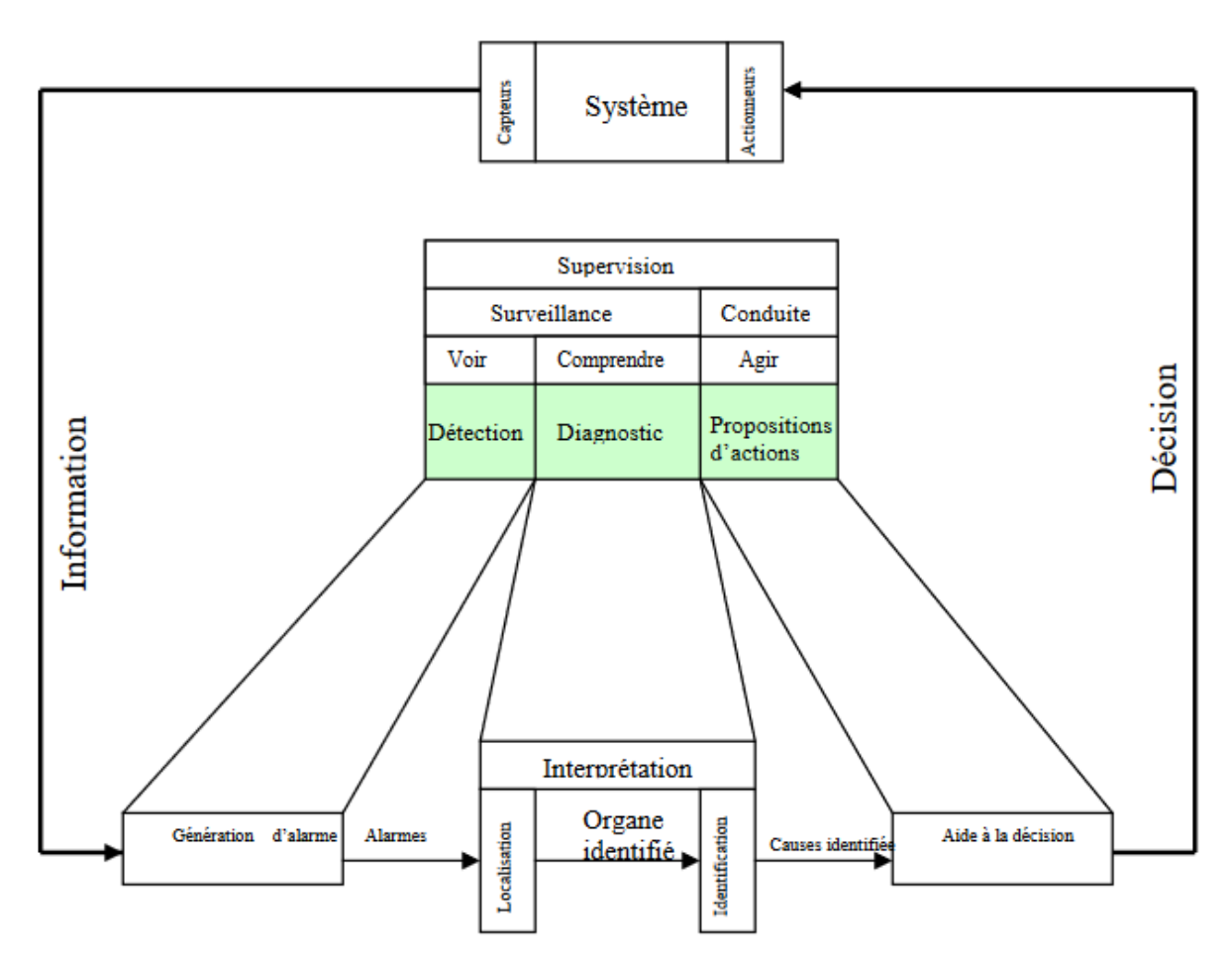

**Figure 1.1: Architecture générale d'un système de supervision [2]**

#### **2.4 Quand introduire la supervision ?**

La supervision est une pratique importante dans de nombreux domaines industriels qui peut être introduite à différents moments en fonction du contexte spécifique et des objectifs de la supervision.

Introduire la supervision dès le début du processus de conception **[1]** permet de prendre en compte les besoins de supervision au départ. Cependant, même si une installation a été activé, une supervision peut être toujours possible et introduite pour améliorer l'efficacité de production **[1]**.

#### **2.5 Domaine d'application de la supervision [1]**

- Ø **Le pilotage de grandes installations industrielles automatisées** :
- Métallurgie (laminoir) production pétrolière (distillation),
- Production et stockage agroalimentaire (lait, céréales...)
- Production manufacturière (automobile, biens de consommation...)
	- Ø **Le pilotage d'installations réparties :**
- Alimentation en eau potable,
- Traitement des eaux usées,
- Gestion des flux hydrauliques (canaux, rivières, barrages...)
- Gestion de tunnels (ventilation, sécurité)
	- Ø **La gestion technique de bâtiments et gestion technique centralisée (GTC)** :
- Gestion des moyens de chauffage et d'éclairage (économies d'énergie)
- Gestion des alarmes incendies
- Contrôle d'accès, gestion des alarmes intrusion

#### **2.6 Logiciels de supervisions**

Un logiciel de supervision permet le développement, l'exploitation d'une application de supervision qui est un outil de conduite d'une installation automatisée ,il permet également l'acquisition de données, leurs archivage et consultation **[9].**

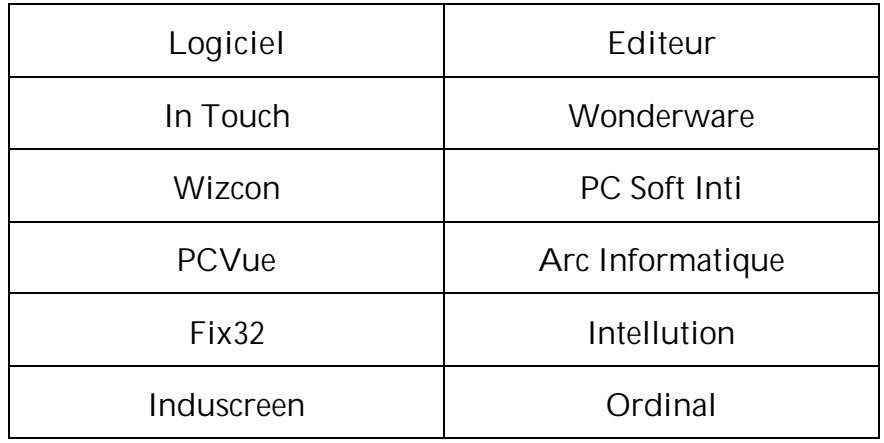

**Tableau 1-1: Logiciels et leurs éditeurs**

| Logiciel        | Constructeur         |
|-----------------|----------------------|
| Win CC          | <b>Siemens</b>       |
| <b>RS View</b>  | Rockwell<br>Software |
| Cimplicity      | <b>GE Fanuc</b>      |
| Monitor-<br>PRO | schnieder            |

**Tableau 1-2: Logiciels et leurs constructeurs**

## **3. Supervision dans un environnement SCADA**

La supervision dans un environnement SCADA fait référence à la surveillance et au contrôle des processus industriels à l'aide d'un système de contrôle centralisé. Le système SCADA comprend des composants matériels et logiciels qui recueillent et transmettent des données aux systèmes de contrôle sur le terrain, qui les transfèrent ensuite à d'autres systèmes pour les traiter et les présenter de manière opportune à une interface homme-machine (IHM).

Le logiciel IHM fournit un système qui consolide et présente des données provenant de dispositifs de terrain SCADA et permet aux opérateurs de comprendre et de modifier l'état des processus contrôlés par SCADA. Le logiciel SCADA traite, distribue et affiche les données, en aidant les opérateurs et les autres employés à analyser les données et à prendre des décisions importantes.

La supervision dans un environnement SCADA est essentielle pour garantir que les processus industriels sont optimisés, efficaces et sûrs.

#### **3.1 Définition de SCADA**

C'est une abréviation du terme anglais « Supervisory Control And Data Acquisition », qui peut être définie comme « le contrôle de surveillance et d'acquisition de données ». C'est un ensemble de logiciels et matériels qui permettent :

- La collection et l'analyse des informations en temps réel.

- L'interaction à distance avec les dispositifs industriels.

Les systèmes SCADA sont dédiés à la surveillance et le contrôle des processus industriels et les installations expérimentales.

Le système SCADA présente le noyau (gestionnaire en temps réel) de divers modules qui gèrent l'ensemble des composants du système. Cette définition peut se résumer dans la figure suivante : **[4]**

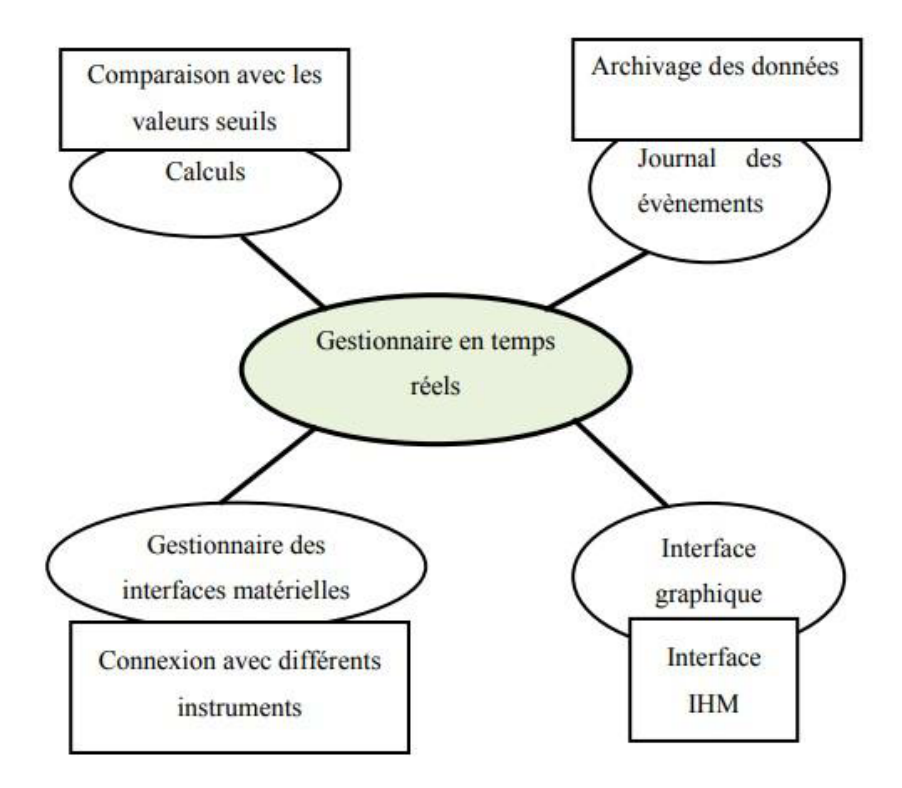

**Figure 1.2: Organisation logicielle de superviseur [1]**

#### **3.2 Pyramide CIM**

La pyramide est un concept illustrant une hiérarchie de processus pour l'automatisation dans le secteur de la fabrication industriel. Aujourd'hui, dans les usines, il est courant que tous les équipements et machines fonctionnent sous le contrôle permanent d'ordinateurs, d'automates et d'autres systèmes de maintenance numériques. La pyramide est composée de quatre niveaux comme l'indique la figure :

- **Première couche** : « instrumentation » qui contient des capteurs, des préactionneurs et des actionneurs ;
- **Deuxième couche :** représente la partie « contrôle » contenant les API, les régulateurs (proportionnel, intégrateur et dérivateur) PID et les ordinateurs ;
- **Troisième couche** : ce niveau représente la plateforme logicielle modulaire SCADA/MES « Manufacturing Execution System ».
- **Quatrième couche** : le sommet de la pyramide qui représente un logicielle de gestion de planification des ressources de l'entreprise (aspect administratif).

Au fil du temps, cette pyramide a connu une évolution optimisée. Il n'y a plus deux couches distinctes : SCADA et MES (dont le rôle principal est de surveiller la production), ce dernier a été fusionné en une seule couche. Cette optimisation est effectuée car il n'y a pas beaucoup d'échange d'informations entre le MES et le SCADA.**[4]**

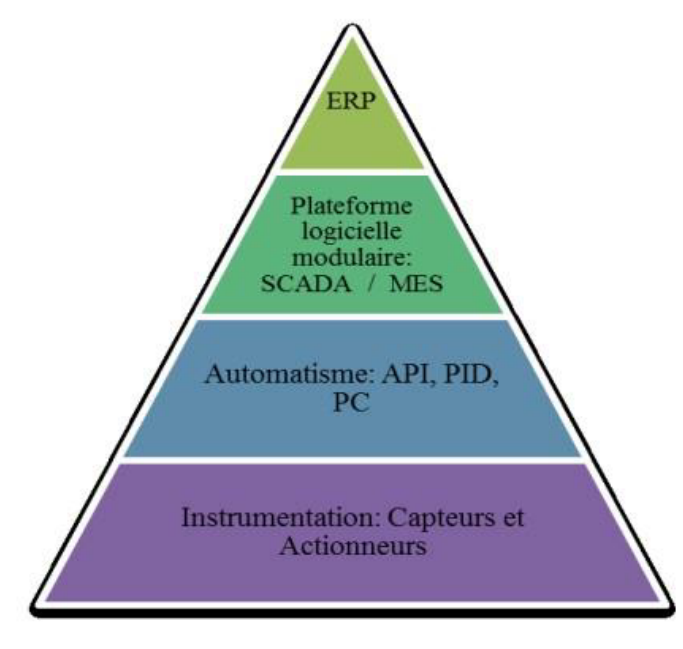

**Figure 1.3: Pyramide CIM [4]**

#### **3.3 Evolution des systèmes SCADA**

Plusieurs types sont considérés comme une architecture SCADA qui a évolué grâce aux améliorations technologiques au fil du temps.

· **Première génération : système monolithique. [13]**

La première itération SCADA avait débutée avec des mini ordinateurs d'un concept informatique basé sur les systèmes « mainframe » qui connecte les systèmes distincts **[13]**. Les systèmes SCADA étaient autonomes, isolé les uns aux autres et ne permettent pas à un ordinateur de se connecter a d'autres systèmes. Les protocoles de réseaux utilisés actuellement étaient la plupart inconnu à l'époque sauf les réseaux WAN ont été mis en place pour établir une communication avec les RTU dans le seul but de communiquer avec celle-ci et rien d'autres. Ces systèmes SCADA indépendantes étaient désormais appelait des systèmes monolithiques. **[7]**

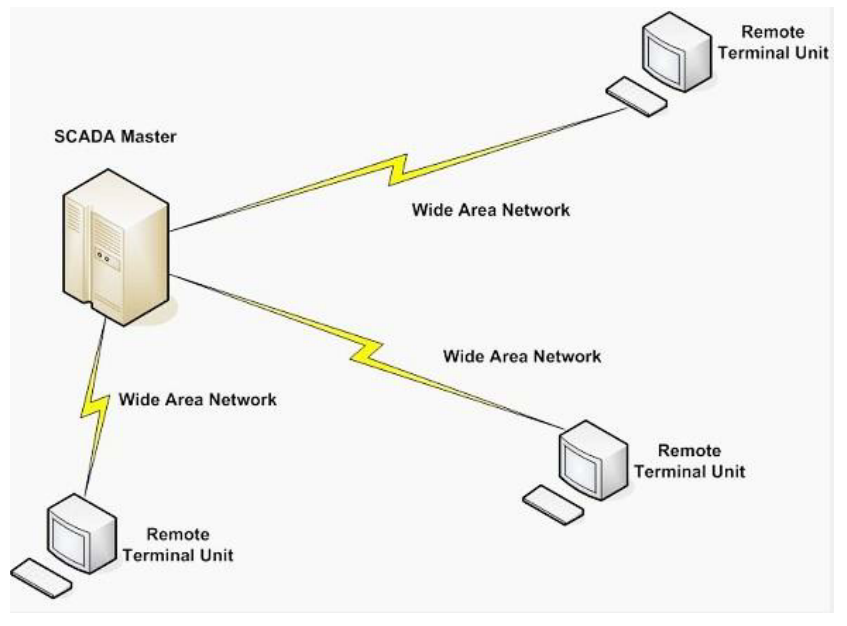

**Figure 1.4: Architecture monolithique [1]**

#### · **Deuxième génération : système SCADA distribué**

L'évolution de SCADA a continué ; et dans les années 80-90, les systèmes SCADA ont rapidement pu être connecté grâce à la technologie LAN. Ce réseau locale avait permis une communication avec des stations, chacune avec leurs fonctions spécifiques ainsi de partageaient des informations en un temps réel. Les fournisseurs avaient créé leur propre protocole LAN pour que personne ne puisse utiliser leurs versions. Ces systèmes SCADA étaient ultérieurement appelés systèmes distribués car les fonctions de contrôle étaient souvent réparties entre plusieurs ordinateurs connectés par des réseaux locaux LAN. [**7]**

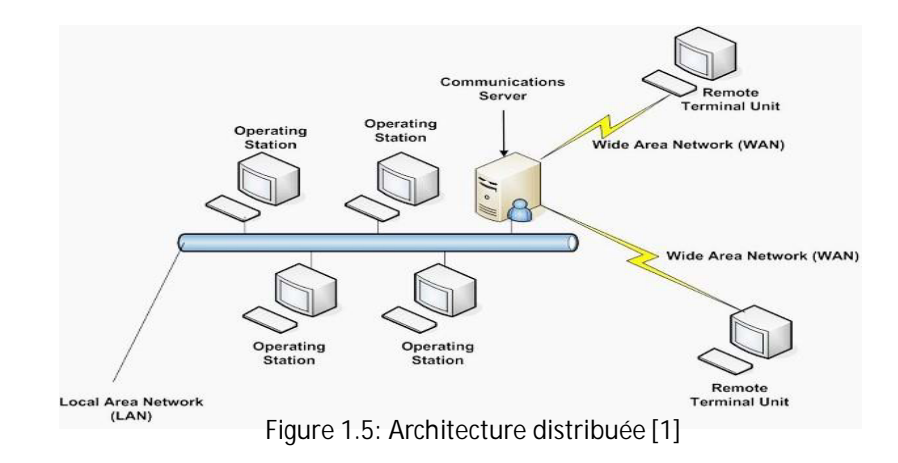

#### · **Troisième génération : système SCADA en réseau**

La différence entre la génération précédente et celle-ci réside dans la modernisation du système qui a été réaliser grâce à l'adoption des normes et des protocoles de communication ouverts indépendant des fournisseurs. Ce système connu sur système SCADA en réseau a pour un fonctionnement non seulement sur un réseau local « LAN », mais aussi une utilisation du réseau étendu « WAN ». **[4]**

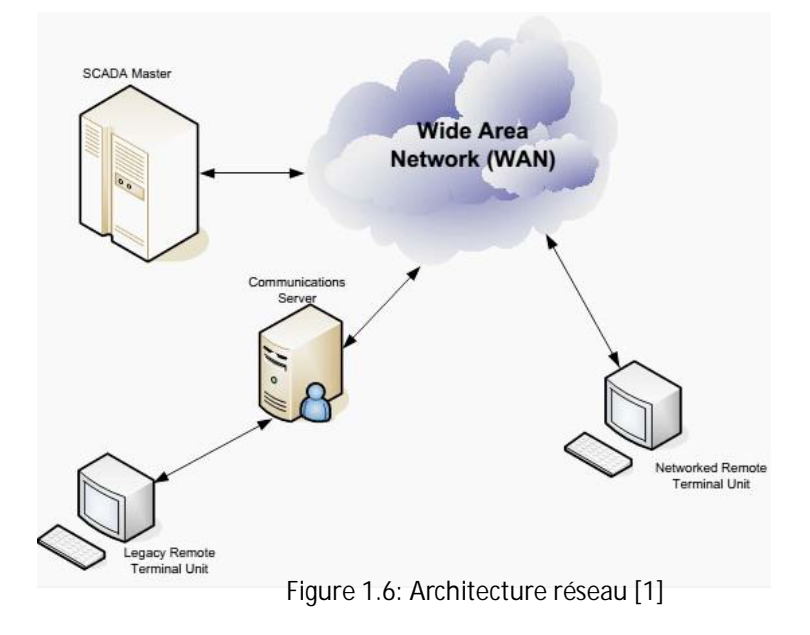

· **Quatrième génération : internet des objets [1]**

Cette dernière génération applique le principe de l'informatique du nuage, connu aussi sous le nom de « Cloud Computing » **[4]**. L'apparition de cette dernière évolution a permis une réduction considérable des couts d'interfaces et de maintenances. Le système SCADA basé sur le web permet aux opérateurs de surveiller et de gérer les données de manière à pouvoir accéder aux informations de l'industrie via des navigateurs. Ceci offre aux entreprises une grande évolutivité et flexibilité. **[8]**

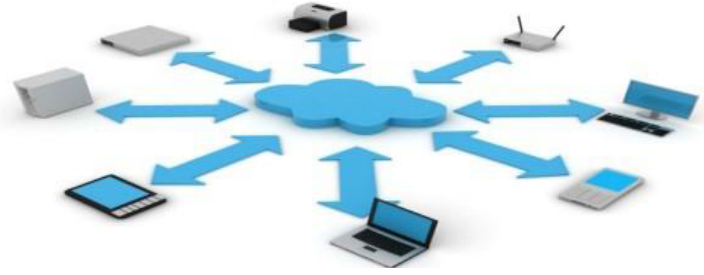

**Figure 1.7: Architecture en internet des objets[1]**

#### **3.4 Protocoles de communication SCADA [4]**

- **Modbus**

Le modbus est un protocole de communication industriel en série, développé par MODICON, reposant sur une architecture maitre/esclave en transmettant les informations entre les équipements électroniques. Un dispositif maitre initie la communication avec un ou plusieurs esclaves qui fournies les données.

Modbus est un protocole ouvert, ce qui signifie qu'il est disponible gratuitement pour tout le monde et peut être implémenté sur une large gamme d'équipements industriels.

#### - **Modbus RTU**

Un protocole de communication ouvert se base aussi sur un dispositif maitre/esclave qui permet une transmission des données via des câbles RS-232 ou RS-485. Il est couramment utilisé dans l'automatisation industrielle ainsi que dans les systèmes de gestion de bâtiments (BMS).

Modbus ASCII

Les automates sont programmés pour échanger les données sur un réseau via le modbus ASCII (American Standard Code for Information Interchange) et le message est ensuite transmis en deux caractères ASCII par bits.

#### - **Modbus TCP/IP**

Le TCP et l'IP sont des protocoles fiables qui opèrent au niveau de la couche de transport du modèle OSI. Ces protocoles sont généralement utilisés ensemble pour transmettre des informations Modbus. Les données sont envoyées au TCP qui les transmet ensuite à une adresse IP. IP crée ensuite un paquet de données (ou datagramme) qui est envoyé à un dispositif de réception.

Ce protocole fonctionne selon un mode Client / Serveur, où les clients sont actifs et le serveur est passif. Chaque client peut lire et écrire des informations dans le serveur, en utilisant des trames qui contiennent une fonction et une instruction de lecture et/ou d'écriture. Chaque serveur a une adresse IP propre.

La performance d'un réseau Modbus TCP dépend largement de la conception et du type de réseau Ethernet utilisé, qui utilise les performances des processeurs dans les interfaces de communication pour les dispositifs respectifs.

Modbus TCP est une approche pratique qui utilise Ethernet comme moyen de transmission de données pour les applications d'automatisation. **[4]**

- **DNP3**

Acronyme de « Distributed Network Protocol » fait partie des protocoles ouvert et publics qui se basent sur le modèle EPA « Enhanced Performance Architecture ». Il permet la communication entre l'unité maitre terminale(MTU) et l'unité terminale distante (RTU) à travers une transmission série ou internet (IP).

Ce protocole a été recommandé par le groupe de travail IEEE C.2 comme une pratique courante pour la communication entre les IED et les RTU.

#### **3.5 Composants des systèmes SCADA [5]**

Les systèmes SCADA sont caractérisés par deux types de composants :

- Ø **Composants matériels :** (automate, vannes, capteurs chimiques ou thermiques, système de commande et de contrôle, IHM).
- Ø **Composants logiciels :**
- Flux de communication dans un système SCADA.
- Architecture réseau selon les besoins fonctionnels
- Protocole de communication en temps réel, PLC.
- Langage de programmation d'automatisation industrielle.
	- Ø **Composition matérielle :**
- · **Système de surveillance MTU** :

Pour les systèmes SCADA plus importants, le système de surveillance comprend des applications logicielles distribuées, des sites de reprise après incident et plusieurs serveurs. Ces multiples serveurs sont configurés dans une configuration de secours automatique ou à double redondance qui est surveillée en permanence et surveillée en cas de panne de serveur pour une intégrité accrue du système.

· **Unité terminale déportée RTU :**

Ce sont les éléments physiques d'un système SCADA qui s'interfacent avec l'électronique contrôlée par microprocesseur. Les objets utilisés pour transmettre des données de télémétrie au système de surveillance et recevoir des messages du MTU pour contrôler la connexion

· **Contrôleur logique programmable (PLC) :**

Dans un système SCADA, les automates sont connectés à des capteurs pour collecter des données.

Les capteurs émettent des signaux qui sont convertis en données numériques. L'API est utilisée à la place du RTU en raison de ses avantages tels que la flexibilité.

· **Interface homme-machine(IHM) : [5]**

Une Interface Homme Machine est un dispositif qui permet à un opérateur de dialoguer avec une machine. L'IHM remplit deux fonctions :

a- Fournir des informations à l'opérateur.

b- Permet à l'opérateur de faire fonctionner le système en saisissant des commandes ou des instructions.

L'IHM se connecte à l'ordinateur de surveillance SCADA pour fournir des données temporelles Modèles de conduite, affichages d'alarmes et graphiques de tendance.

La conception des IHM repose principalement sur :

- La première phase est la phase de planification, au cours de laquelle certain prend une décision.
- La phase suivante consiste à préciser le contexte d'utilisation, puis à analyser et modéliser les tâches humaines et les acteurs impliqués dans le système homme-machine.
- La dernière étape consiste à générer une solution de conception
	- Ø **Composants software :**

Parmi les protocoles SCADA très compacts utilisés dans les systèmes SCADA :

- · Quelques protocoles de communication, qui sont normalisés et reconnus par les fournisseurs de SCADA.
- · N'envoient des informations que lorsque la station de surveillance interroge les RTU.

**3.6 Fonctions du système de supervision [5]**

Le système SCADA comprend deux types de fonctions :

#### · **Commande :**

Cette commande agira directement sur le l'exécuteur de processus et assure :

- Le fonctionnement sans panne,
- Le mode récupération ou la gestion,
- Le traitement d'urgence,
- La maintenance corrective partielle.
- · **Surveillance :**

La partie surveillance du superviseur a les objectifs suivants :

- La détection d'une opération qui ne se comporte plus comme prévu.

- La recherche des causes et des conséquences d'opérations non planifiées ou non contrôlées.

- Le développement de solutions pour compenser les opérations non planifiées

- Modifier le modèle utilisé lors de l'opération.

- Collaborer avec des opérateurs humains pour prendre des décisions critiques, recueillir des informations non accessibles directement et pour l'explication de la solution curative envisagée ou appliquée

#### **3.7 Avantages de SCADA [5]**

- Le suivi de l'état du fonctionnement de procédé.
- La réduction des taches du personnel.
- La disponibilité des différentes informations sur le système ce qui permet une bonne intervention.
- La génération et la visualisation d'une alarme lors d'une faute ou une panne ce qui facilite le diagnostic.
- Présence d'une interface graphique qui aide à suivre l'état de l'installation à chaque instant.
- Une meilleure amélioration de la sécurité du système.

#### **3.8 Domaine d'application des systèmes SCADA**

Les systèmes SCADA sont intégrés pour automatiser une variété d'application industrielle. Ils sont devenus essentiel pour les configurations d'automatisation industrielle, garantissant la sécurité, l'efficacité et la fiabilité des processus industriels, parmi les domaine d'application, on cite **[8]** :

- Réseaux d'énergie et de puissance
- Installations pétrolières et gazières éloignées
- Systèmes de transport
- Gestion de l'eau et traitement des eaux usées
- · Nourriture et boisson
- · Parcs éoliens et solaires
- · Télécommunications
- **Agricultures**

## **4. Conclusion**

Dans ce chapitre, nous avons abordé des généralités sur la supervision, y compris ses fonctions, les logiciels associés ainsi l'utilisation de la supervision dans un environnement SCADA. Nous avons aussi décrit les composants de ce système et fourni un aperçu des domaines d'application.

De nos jours, les dispositifs et les protocoles utilisés dans ces systèmes se retrouvent pratiquement dans tous les secteurs industriels et les infrastructures critiques notamment dans l'industrie CIC Ouled Mimoun dont notre travail a été effectuée.

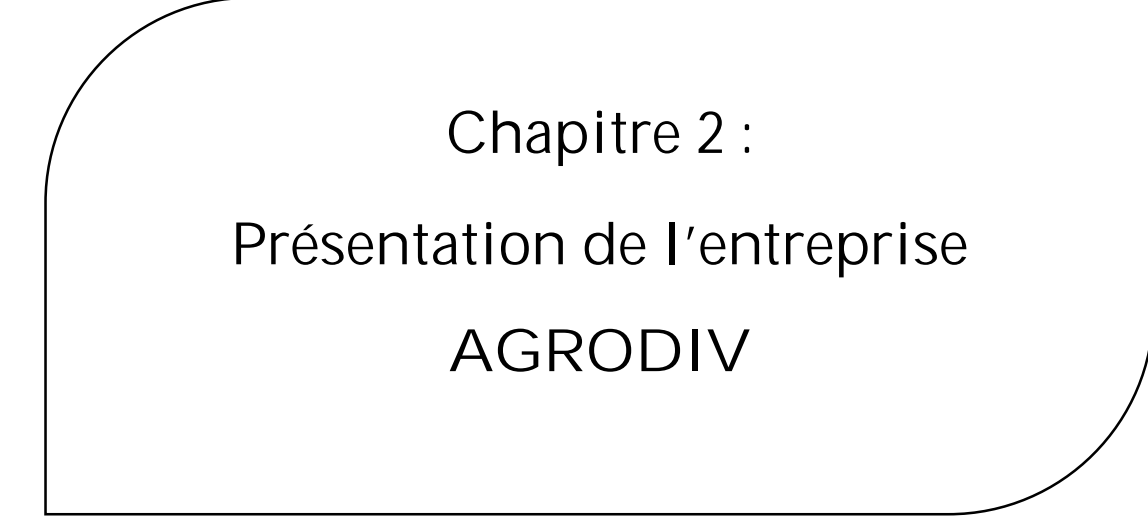

#### **1. Introduction**

Aujourd'hui, les céréales occupent une place importante et primordiale dans l'alimentation humaine et présentent la nourriture de base de plusieurs pays car c'est une source d'énergie.

L'Algérie est parmi les pays importateurs des céréales dans le monde. Ce secteur présente une priorité économique et sociale vu le poids de cette nourriture dans le régime alimentaire de pays.

La transformation des céréales à une place stratégique dans l'industrie agroalimentaire qui assurent la transformation de blé en particulier en ces dérivés : farine, semoule, son.

Dans ce chapitre, nous tenons à présenter une filiale spécialisé dans cette opération qui est le complexe industriel et commercial du groupe AGRODIV situé à OULED EL MIMOUN.

### **2. Présentation de l'entreprise**

#### **2.1 Groupe AGRODIV**

Le groupe AGRO-INDUSTRIE par abréviation AGRODIV Spa est né de la restructuration du secteur public marchand en février 2015 à travers la fusion et l'absorption des trois SGP : CEGRO ; COJUB et TRAGRAL son objet social porte sur l'agro-industrie dans toute sa diversité.

**Activité de groupe :**

- · 1ere et 2eme transformation céréalière et dérives.
- · La production de jus, boisson et conserves issus de la transformation et conditionnement de fruits et légumes.
- · La transformation de dattes.
- · Le conditionnement de café, sucre, légumes secs et riz.
- · L'entreposage, conditionnement et commercialisation de produits alimentaires divers.

Le groupe AGRODIV spa présente un ensemble de filières :

- **Une filière céréale** : qui s'implante sur tout le territoire national qui contient 6 filiales de transformation céréalière dans les quelles 29 complexes industriels et commerciaux.

- **Une filière distribution** : présente une filiale de distribution et de conditionnement.

- **Une filière valorisation de la production agricole** : une filiale agricole « AGRO-SUD ». **[10] [11]**

#### **2.2 CIC OULED MIMOUN**

Parmi les filiales de transformation céréalière dans l'ouest algérien il y a celle de **Sidi Bel Abbas** qui avait le nom « **RIYAD** » qui contrôle et couvre les complexes existant dans les wilayas voisines telles que TLEMCEN qui contient un complexe industriel et commercial situé à OULED MIMOUN.

Le CIC avait le statut d'unité au sein de l'ancienne société nationale des pattes alimentaire et couscous(SEMPAC) puis le statut d'un complexe commercial et industriel qui appartient au groupe AGRODIV.

**Activité de CIC :**

- **Semoule :** le résultat de mouture de blé dur présenté sous trois forme : gros, moyen et fin. Il remplit dans des sacs de 10 et 25kg.

Farine : le produit de mouture de blé tendre, peut être panifiable ou boulangère. Il remplit dans des sacs de 25kg et 50kg.

- **Son :** c'est ce qui reste de la mouture de blé dur et blé tendre.

**2.3 Historique**

- **Ancien système :**

L'entreprise était fondée en 1979, équipé par des machines de la marque **BUHLER**, un fabriquant suisse avec une capacité de 1000 Q/24h.

- **Nouveau système :**

En 2015, le système été rénové en utilisant les équipements de la société turque **MOLINO**, cette rénovation a présenté une chaine de production automatisé avec un contrôle automatique. La capacité de fabrication est augmentée a 2000Qx/24h.

**2.4 Position géographique**

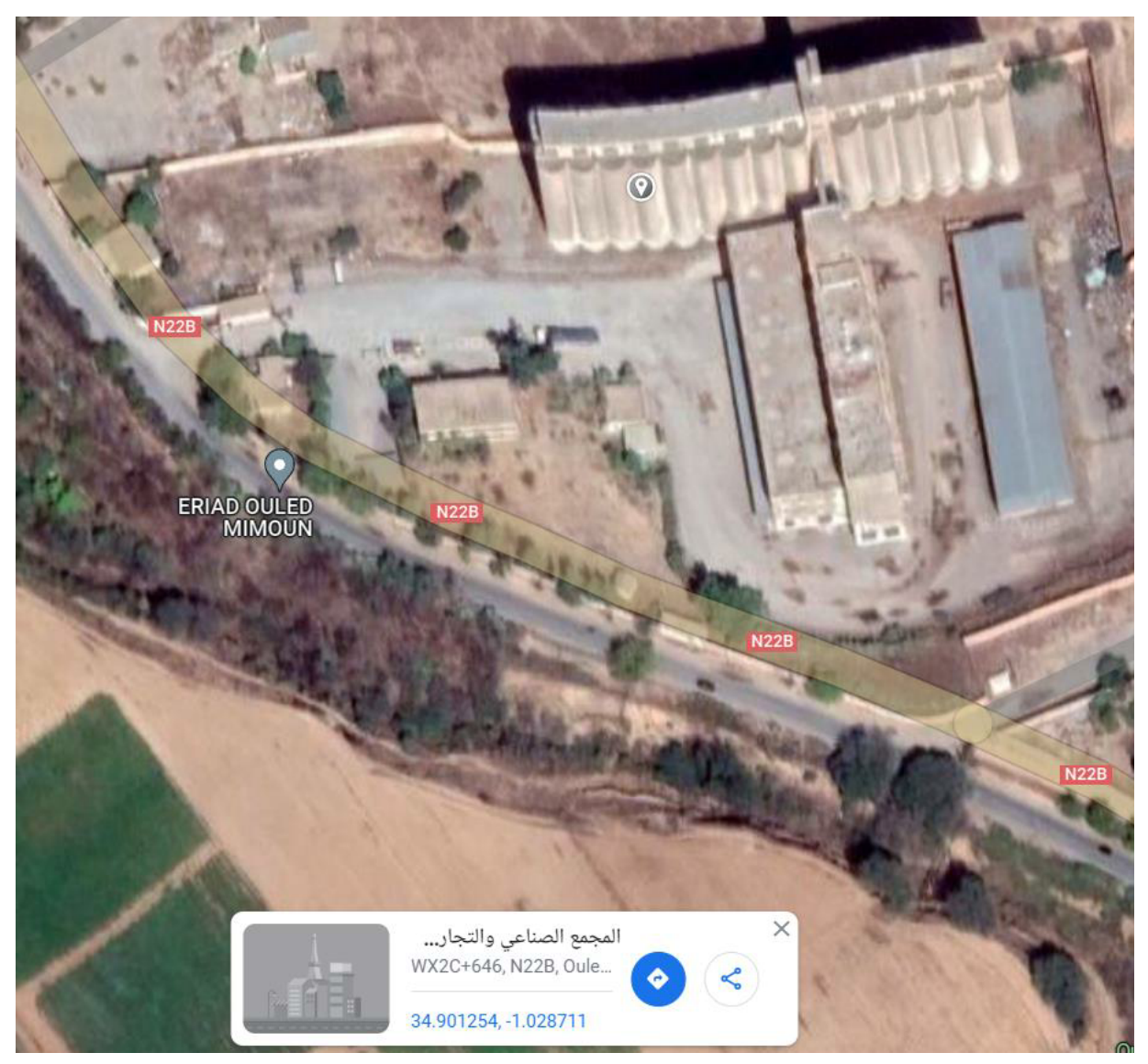

**Figure 2.1: Position géographique de l'entreprise [12]**

- · **Informations de l'entreprise :**
- **Raison sociale :** Route de Sebdou Ouled Mimoun, Tlemcen, Algérie ;
- **Activités :** Produits de la meunerie et la semoulerie ;
- **Forme juridique :** Société Par Action SPA ;
- **Capital social :** 89.000.000 DZ ;
- **Date de début :** Farine 1979 ; Semoule 1979 ;
- **Terrain exploité** : 09 hectares Construit : 04 hectares.

#### **2.5 Organigramme**

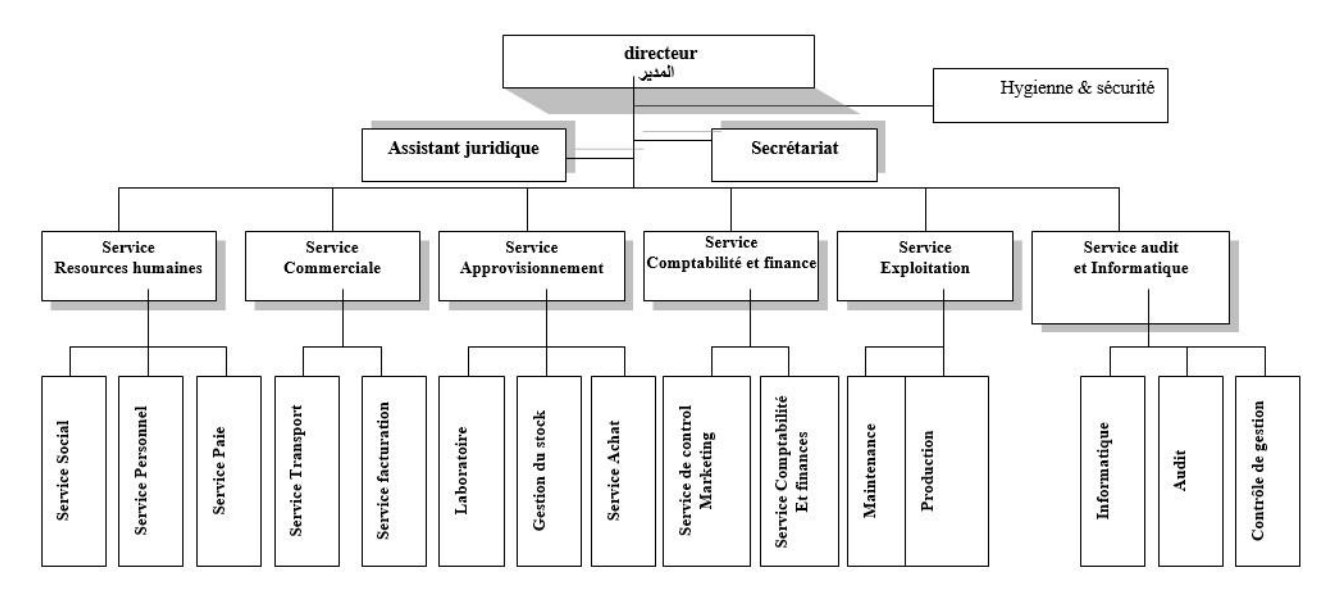

**Figure 2.2: Organigramme de l'entreprise**

# **3. Processus de fabrication de la farine de blé**

#### **3.1 Réception**

Le processus de l'opération commence par l'importation de la matière première qui est le blé tendre /dur, qui vient de la **Turquie**, l'**Ukraine**, l'**Australie**, la **France**, la **Russie**, l'**Amérique** distribué par Coopérative des Céréales et Légumes Secs **CCLS** de la wilaya de TLEMCEN.

Les camions contentent la MP passent par le pont à bascule à l'entrée de l'usine ou la quantité sera pesée (contrôle quantitative) puis versé dans une trémie couverte par une grille en acier pour éliminer les grands déchets.

Un échantillon de blé réceptionné sera envoyé au laboratoire de l'usine pour un ensemble des tests (contrôle qualitative) : test visuel ; test chimique ; test physique ; test d'humidité ; le poids...

Le blé sera transmis vers les silos de stockage à l'aide des transporteurs à vis et les élévateurs à godets.

#### **3.2 Pré-nettoyage**

Cette étape est effectuée pour bien conserver les grains de blé et éviter le bouchage des silos et l'endommagement de matériels par toutes types de corps étrangères.

Cette opération permet de :

- Éliminer les grands déchets ;
- Éliminer les particules et les éléments ferreux ;
- Séparer selon la taille les impuretés grossières ;
- Aspirer la poussière et les particules de faible densité ;
- Éliminer les impuretés plus légères que le blé.

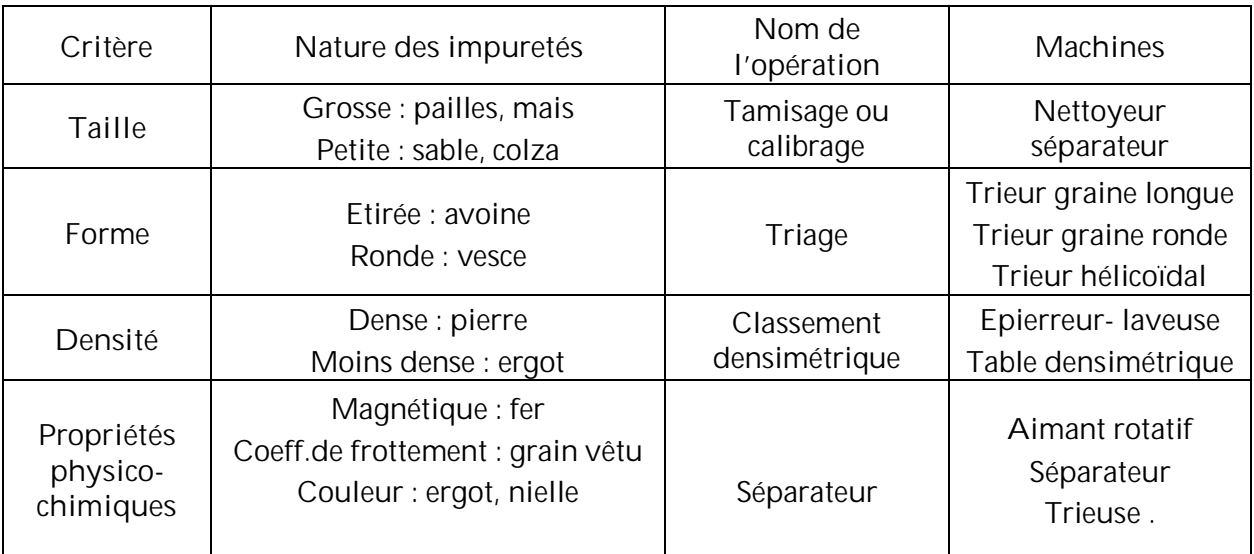

**Tableau 2-1: Classification des déchets [6]**

#### **3.3 Nettoyage**

L'étape du nettoyage dans le moulin est nécessaire car elle détermine la qualité du blé utiliser dans les étapes qui la suie.

Pour commencer, toute les machines de cette procédure consistent à des opérations de séparations et éliminations.

Balance : permet un pesage exact du blé (même pour la farine et le son) et assure un contrôle de capacité de rendement.

- **Séparateurs rotatifs** : sépare le blé des pailles, épi, poussières, etc., grâce aux tamis. La matière entrante passe en premier par un tamis supérieur qui élimine les grosses impuretés puis par un autre inférieur et plus petit que le premier qui aide à séparer les grains cassés du blé.

- **Epierreur :** contient aussi des tamis mais celle-ci séparent les matières d'un poids différent comparant avec le poids du blé et qui se trouve bien à l'intérieure de la graine tels que les pierres.

- **Trieur :** cette machine assure un blé de meilleure qualité. Son principe consiste une autre fois à éliminer les enveloppes vides, les petites graines (qui ne sont pas mature) et les grains cassés.

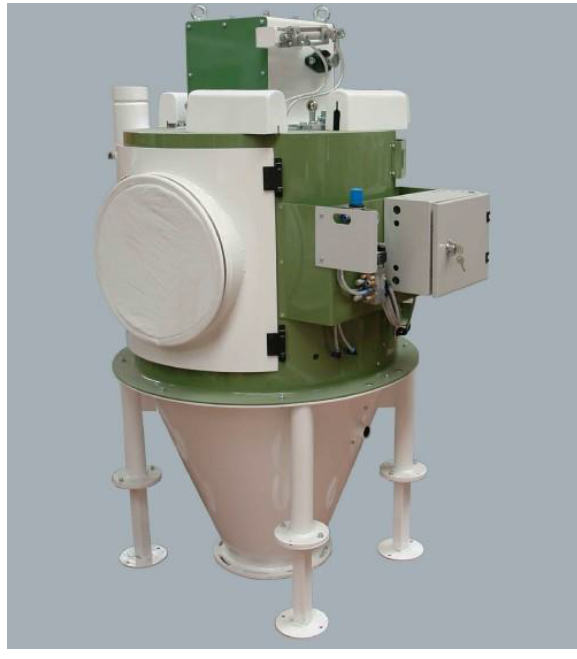

**Figure 2.3: Balance Figure 2.4: Trieur**

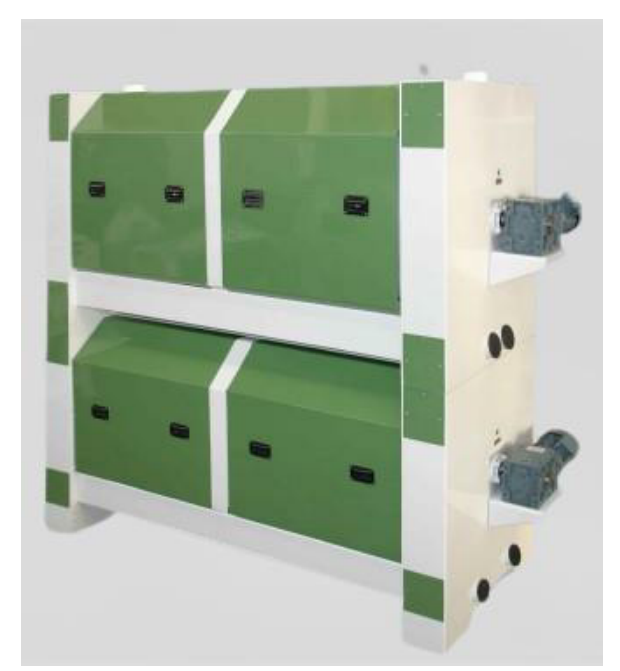

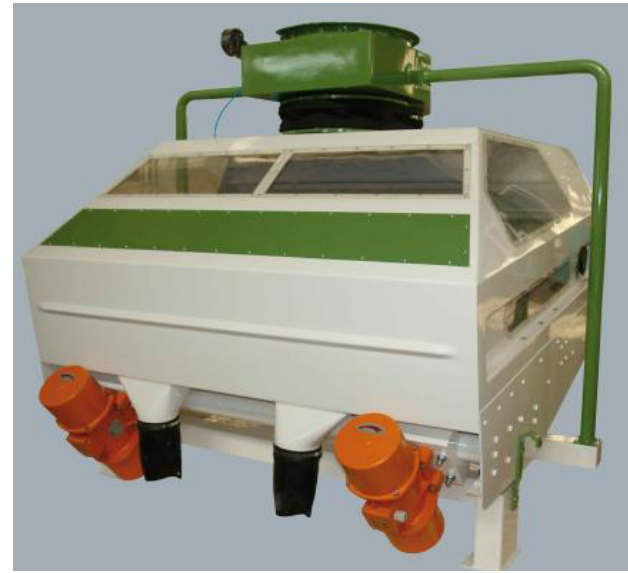

**Figure 2.5: Epieur**

#### **3.4 Conditionnement**

Le conditionnement est une opération qui facilite la séparation des composants de grain de blé lors la mouture (enveloppe, amande farineuse et germe), elle consiste à déterminer la quantité d'eau exacte et nécessaire aux grains et est suivie par un temps de repos lors du premier et deuxième mouillage. Dans le 1er conditionnement, le grain reçoit 2/3 d'eau par un premier mouilleur et pour le 2eme conditionnement le blé extrait de la cellule de premier repos passe par un deuxième mouilleur ou en ajoute 1/3 d'eau.

Après le conditionnement, le blé est transporté vers une brosse verticale, ou on élimine les enveloppes lâches, les impuretés adhérant au grain et la poussière.

Le blé sera humidifié selon le produit de sortie :

-semoule 14.5%max ;

-farine15.5% max.

Ainsi, il aura un temps de repos selon le type de blé utilisé :

-36 à 48h max pour le blé tendre ;

-6 à 12h max pour le blé dur.

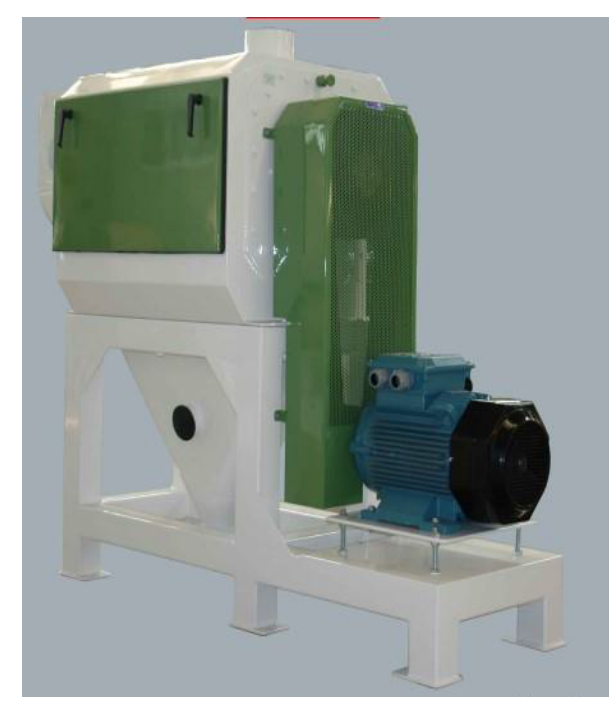

**Figure 2.6: Brosse Figure 2.7: Mouilleur**

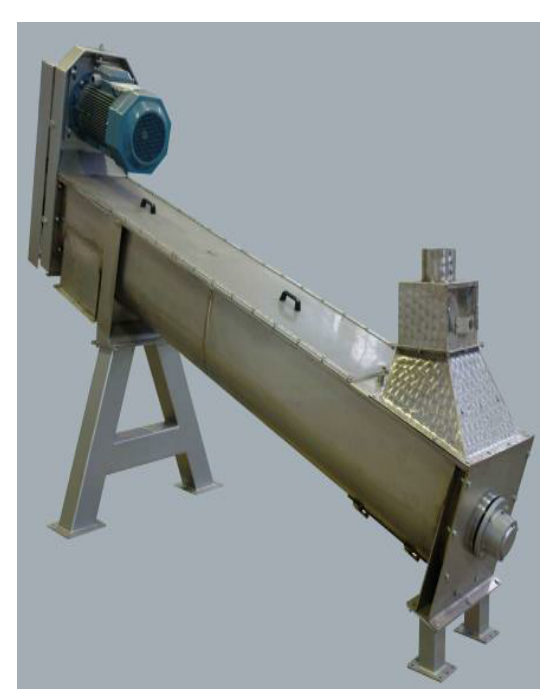

#### **3.5 Mouture**

C'est la séparation des constituants du grain en les écrase afin de séparer l'enveloppe de l'amande farineuse. L'opération utilise un équipement spécifique :

- **Appareils à cylindres** : présente la machine de base de la mouture, elle nettoie puis broie le blé recuit pour obtenir la farine. Les rouleaux de grains permettent au blé d'écouler et d'éclater au même temps et même débit à l'aide d'un système pneumatique.

Plansichter : composé de 3 compartiments, chaqu'un contient 26 tamis et chaque tamis a son propre diamètre sur la toile. La fonction de tamisage se fait par un mouvement de rotation parallèle au sol.

- **Sasseur** : C'est une machine qui est caractérisée par le fait de permettre deux cycles technologiques, séparer et travailler en parallèle par le système de va et vient. Grâce au tamisage par vibration et l'aspiration, cette machine peut séparer et classifier les produits en fonction de leurs densités.

Cette opération procède à une succession d'étapes qui se présente comme suit :

· **Broyage** : à l'aide des cylindres cannelés, on sépare l'amande et l'enveloppe et on réduit le diamètre de grain par compression. Ce mécanisme a remplacé le travail effectué par les meules en pierre.

· **Claquage** : est une opération de broyage de semoules entre les cylindres lisses pour faciliter sa transformation en petites particules.

· **Convertissage** : en utilisant les appareils à cylindres lisses afin de réduire le diamètre d'amande progressivement. Le blutage : c'est le tamisage des produits granuleux afin de séparer les produits en fonction de leur grosseur après le passage successif dans les appareils à cylindres. Le produit fini, issu des sasseurs, va vers les vis de récolte ensuite vers les silos de stockage des produits finis. De ces derniers, le produit est acheminé vers les différents appareils d'ensachage.

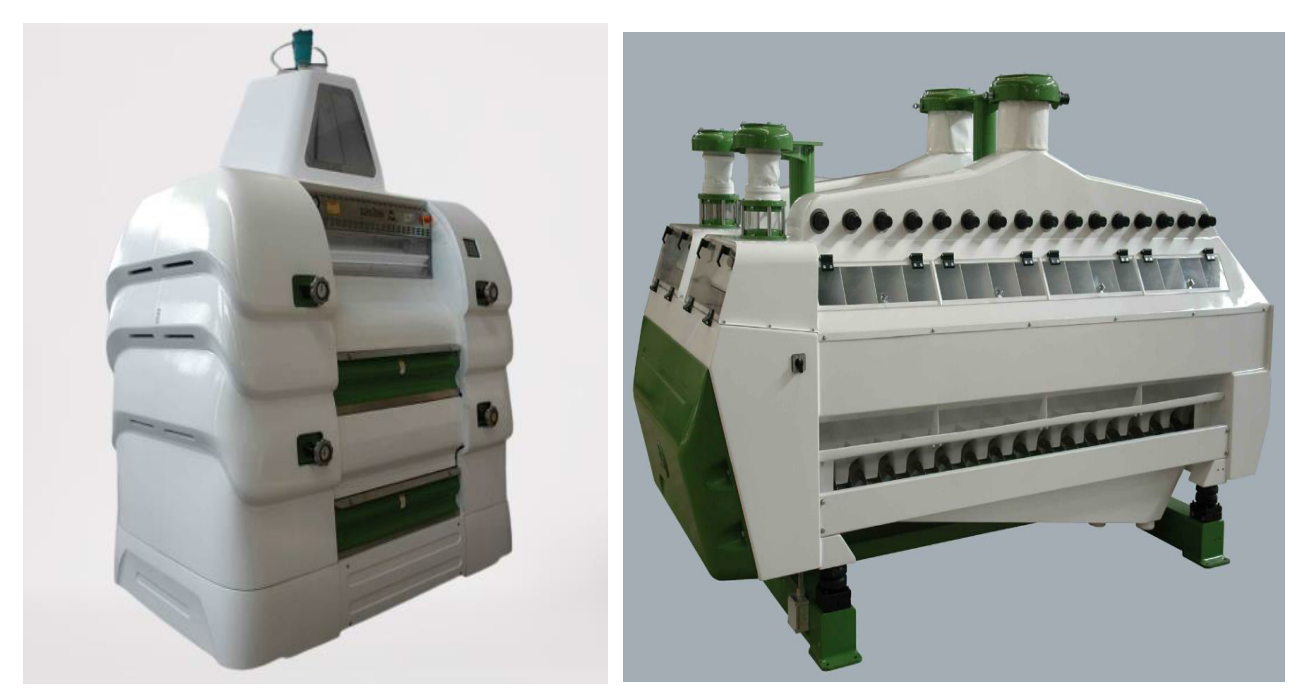

**Figure 2.8: Appareil à cylindres**

**Figure 2.9: Sasseur**

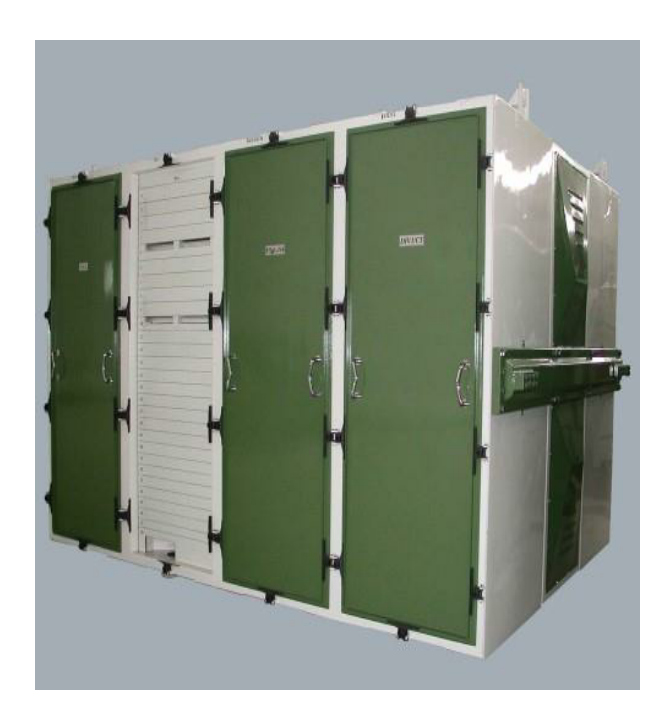

**Figure 2.10: Plansichter**

#### **3.6 Ensachage**

Ça représente l'opération finale dans tout le processus. Le produit finis sera pesé (1kg, 5kg, 25kg, 50kg) dans des sacs spéciaux après coller ou coudre puis indiqué la datte de consommation après les sacs de 1kg passe dans une fardeleuse. Le produit sera stocké ou délivré.

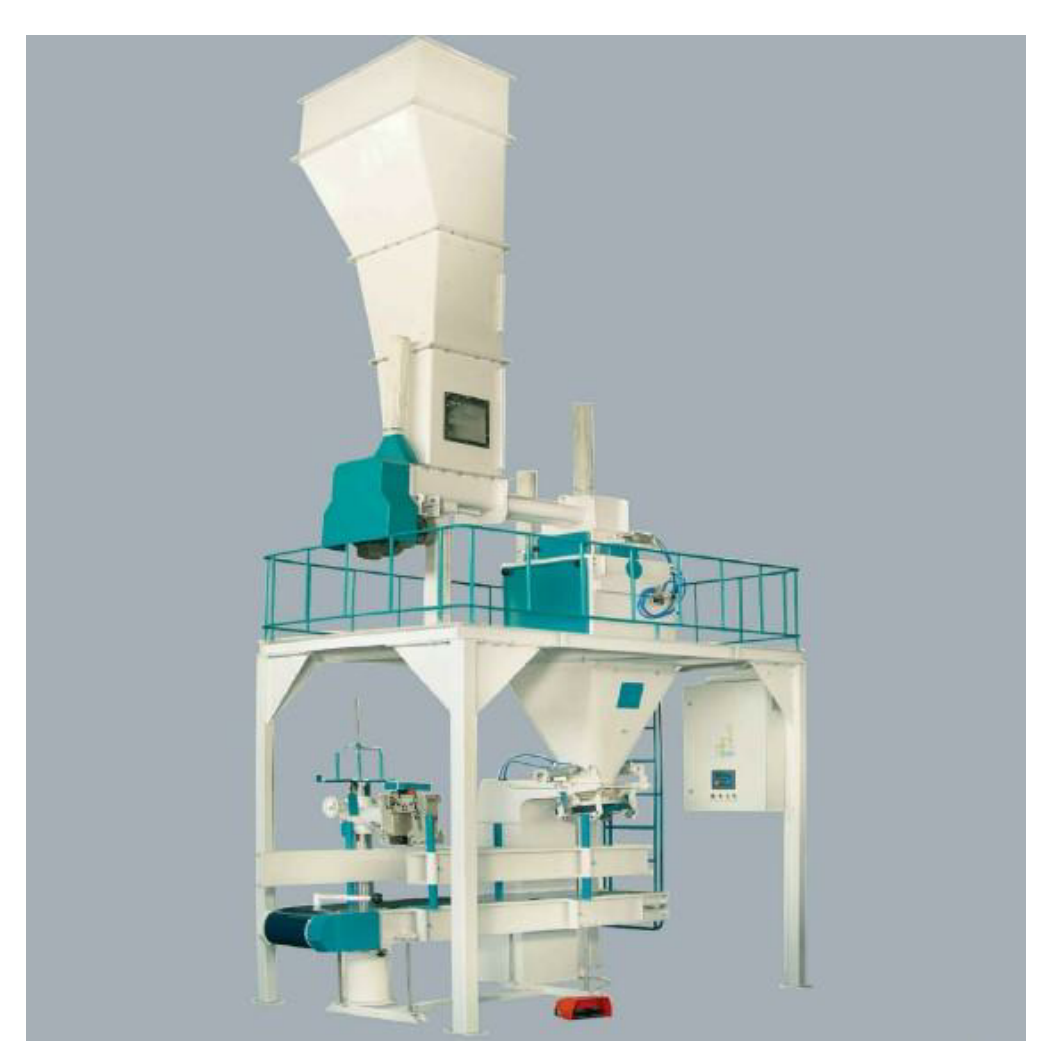

**Figure 2.11: Appareil d'ensachage**

# **4. Taux d'extraction des produits à base de blé**

#### **4.1 Taux d'extraction de la farine**

Selon les normes, le taux d'extraction de la farine est de 78% à 80%. Le taux d'extraction pour 100kg est de 78% de faine et 22% de son.

#### **4.2 Taux d'extraction de la semoule**

Selon les normes, le taux réel d'extraction de la semoule est de 72%, Sur 72% on extrait :

- 12% de semoule grosse (SG)
- 30% de semoule moyenne (SM)
- 08% de semoule sassée super fine (SSSF)
- 02% de farine seconde
- 23% de son

Le son extrait est destiné à l'alimentation animale.

### **5. Conclusion**

Dans ce chapitre, nous avons touché le processus de fabrication de la farine à partir de blé ainsi les équipements utilisés lors de cette opération dans chaque étape motionnée.

Le choix de blé dans le processus de fabrication est primordial pour un produit finis de haute qualité, mais le plus important que cette étape c'est le stockage de cette matière pour la préserver de tous endommagements.

# **Chapitre 3 :**

# **Réalisation d'une IHM pour la zone**

# **de réception de blé**

## **1.Introduction**

Dans ce chapitre, nous commencerons par présenter SIMATIC Win CC qui nous a aider à explorer notre mémoire en modifiant certains programmes de STEP7, de manière à créer une animation parfaite. Ensuite, nous allons parcourir les étapes pour créer une IHM pour notre système. Enfin, nous superviserons et contrôlerons les simulateurs "PLCSIM" et "Win CC Runtime" agissant sur notre système.

# **2. SIMATIC WIN CC**

Win CC (Windows Control Center) est un logiciel de supervision, de contrôle, de surveillance, d'interface homme-machine (IHM) et d'acquisition des donnés SCADA. Il est utilisé dans un large éventail dans le secteur industriel et il est disponible en plusieurs versions : Win CC Professional, Win CC Advanced, Win cc Basic, et chaque version offre des caractéristiques et des capacités différentes qui permettent aux utilisateurs de choisir le pack adapté à leurs besoins spécifiques. Il fait partie des outils essentiels d'ingénierie pour concevoir, visualiser et programmer les API et les systèmes de contrôle de commande.

#### **2.1 Versions de Win cc**

Ce logiciel de supervision présente deux types de version :

- 1- Win cc TIA Portal comme :
	- Win CC Basic.
	- Win CC Professional.
	- Win CC Advanced.
	- Win CC Unified.
	- Win CC Comfort.
- 2- Win CC séparé comme :
	- Win CC Flexible.
	- Win CC classique.

**2.2 Fonctions de base de Win CC :**

- La représentation de processus
- La gestion des paramètres de processus et de machine.
- La commande et le contrôle de processus.
- L'archivage des valeurs de processus et d'alarmes.
- La présentation des vues d'alarmes.

#### **2.3 Win cc flexible**

Win CC Flexible est un logiciel de gestion de l'automatisation et de supervision des systemes.il s'agit d'une plateforme polyvalente qui permet de concevoir, de configurer et de visualiser des applications d'interfaces homme-machine(IHM) pour des machines et des processus industriels. Cette interface offerte est intuitive, elle permet aux utilisateurs de créer des interfaces graphiques convivial pour surveiller les paramètres de production, les alarmes et d'interagir avec les équipements et les systèmes automatisés.

La figure **3.1** présente la vue principale de ce logiciel

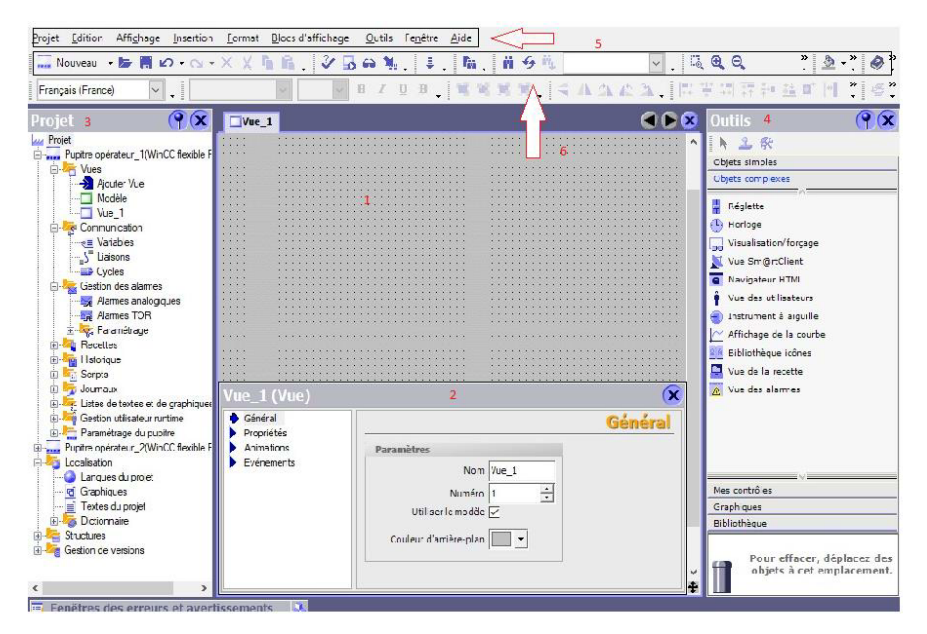

**Figure 3.1: Vue de Win CC**

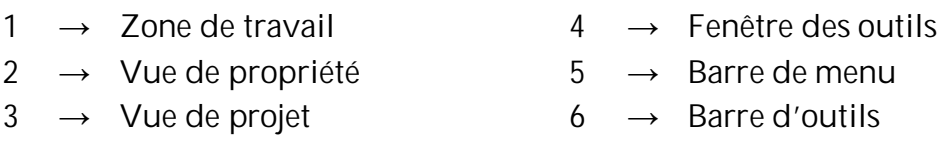

#### **2.4 Différence entre Win CC et Win CC Flexible**

Win CC et Win CC Flexible sont deux logiciels de supervision et de contrôle de l'automatisation. Chacun d'entre eux a ses propres caractéristiques indiqués dans le tableau suivant :

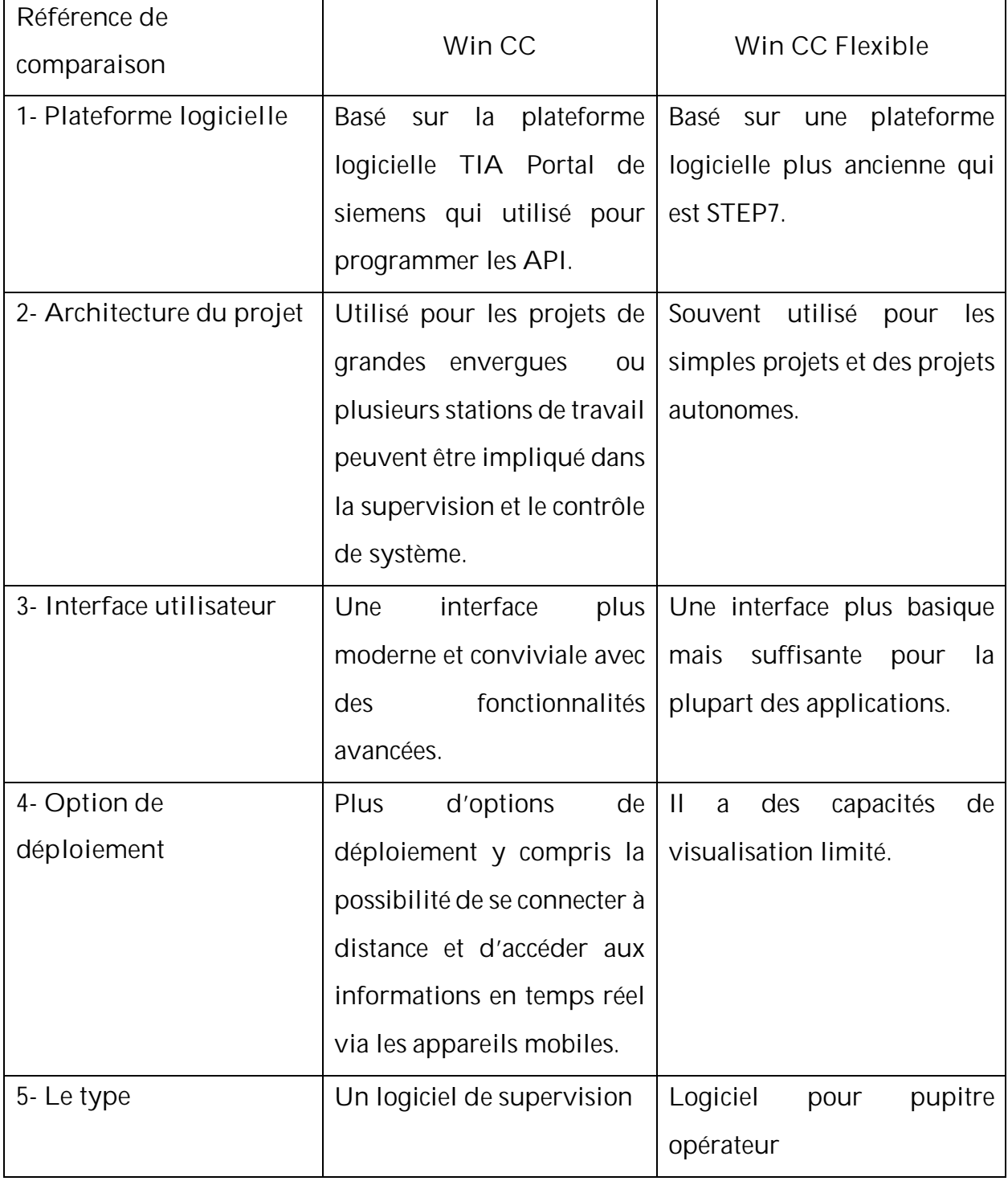

**Tableau 3-1: Différence entre Win CC et Win CC Flexible**

# **3. Mise en service d'un projet Win CC flexible**

**3.1 Démarrage de logiciel**

1- Après l'installation de logiciel et après le démarrage de Windows, nous trouvons l'icône de logiciel **Win CC flexible 2008** dans le bureau.

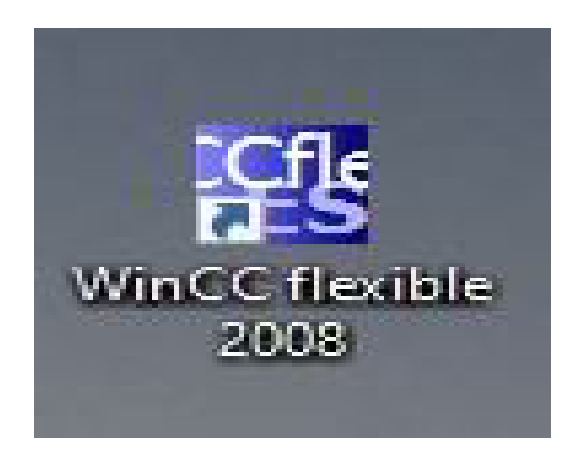

**Figure 3.2: Icone de Win CC**

2- Un double clic sur l'icône précédente nous permet d'ouvrir la figure suivante et accéder au logiciel :

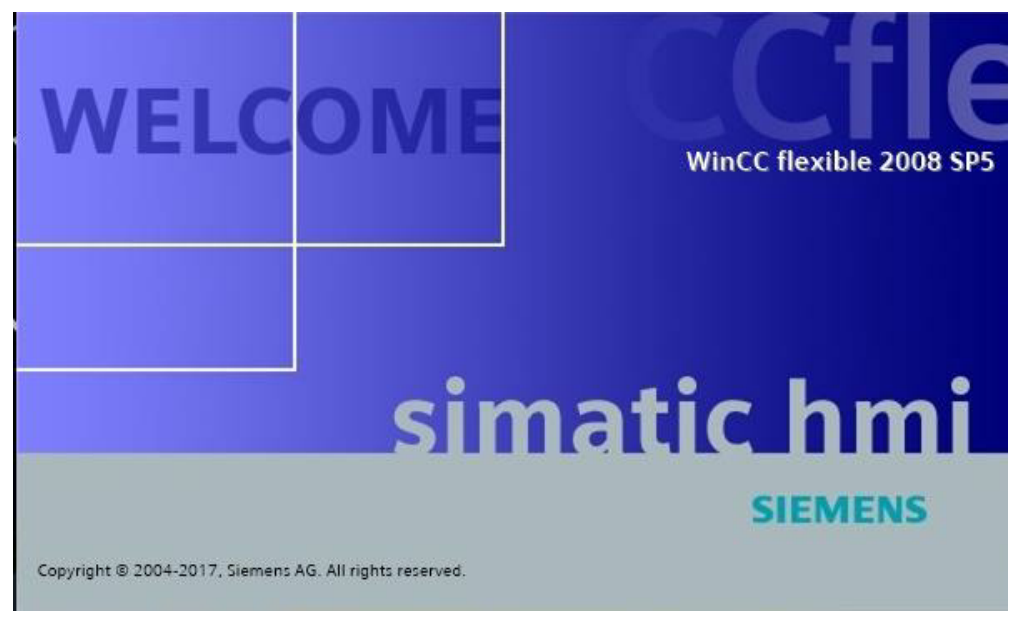

**Figure 3.3: SIMATIC HMI**

#### **3.2 Création d'un projet**

Après avoir accéder au logiciel nous passons à l'ouverture ou à la création d'un nouveau projet comme suit :

- **Sélection d'un pupitre :**
- 1- Choisir « **Win CC flexible Runtime »** ;
- 2- Cliquer sur **OK**.

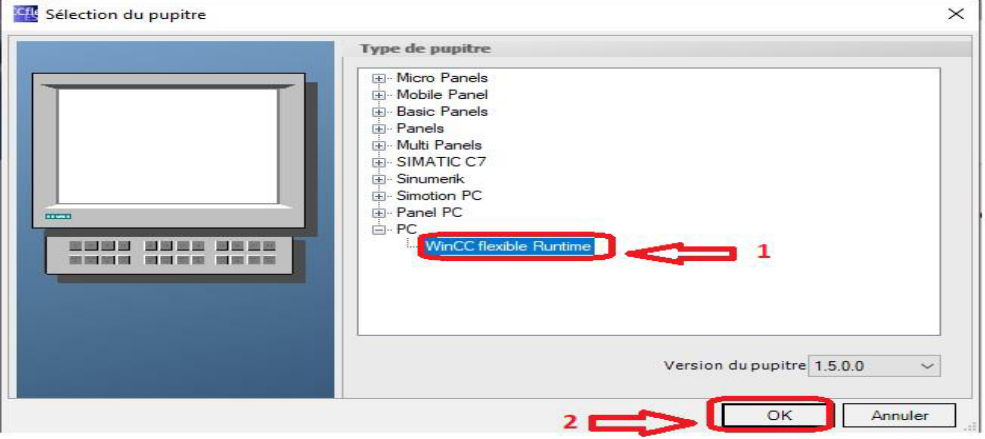

**Figure 3.4: Sélection d'un pupitre**

- **Intégration de projet Win CC dans Step7 Manager**
- 1- Ouvrir « **Projet** » ;
- 2- Choisir l'option « **Intégrer dans le projet Step7** » ;
- 3- Cliquer sur le projet voulu ;
- 4- Cliquer sur **OK**.

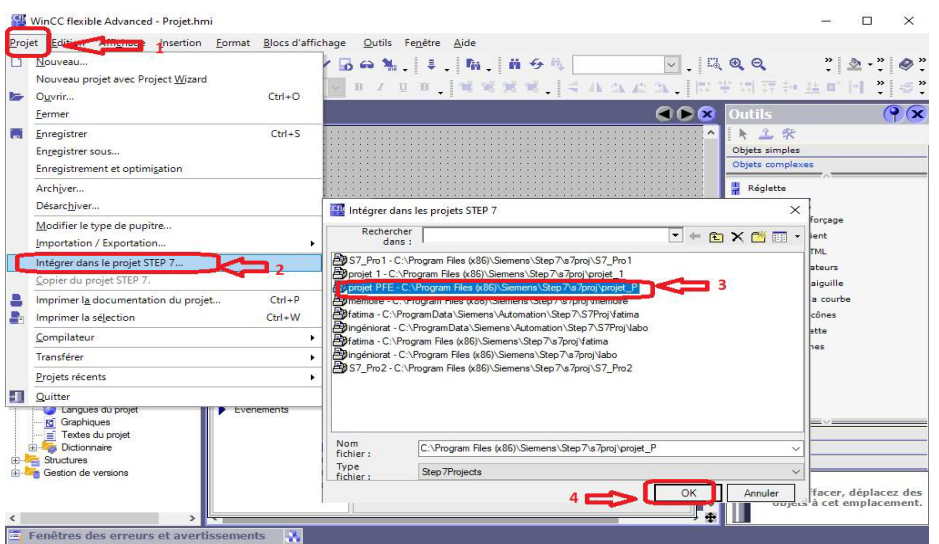

**Figure 3.5: Intégration de Win CC sans STEP7**

**3.3 Liaison entre automate et pupitre**

Dans Step 7 Manager, nous aurons ces modifications :

- 1- L'apparition d'une option **Pupitre operateur\_1** ;
- 2- Nous sélectionnons « **Communication** » puis « **liaison** » ;
- 3- Liaison sur Win CC.

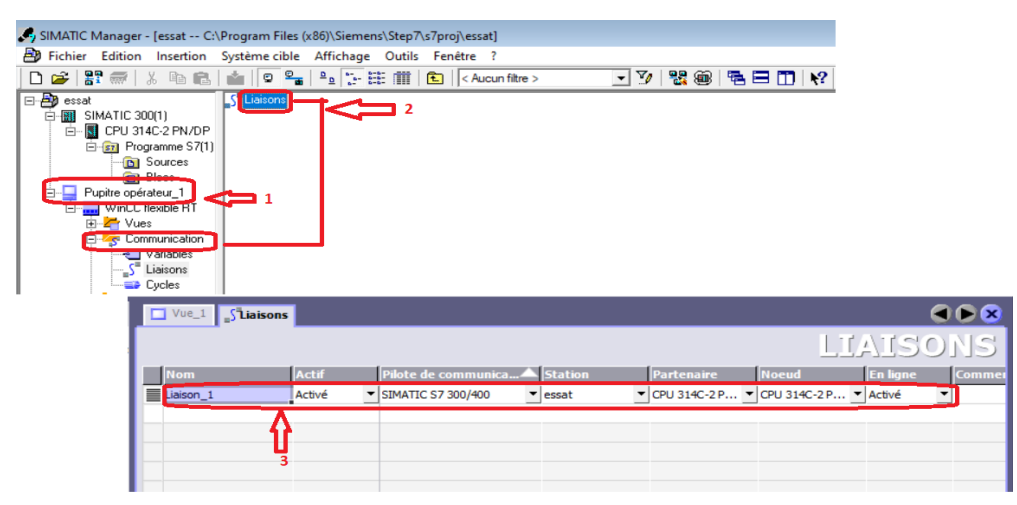

**Figure 3.6: Liaison entre automate et pupitre**

#### **3.4 Création d'IHM**

- 1- Sélection « **Communication »** → « **Variables »** ;
- 2- Importation des variables ;
- 3- Sélection « **Mnémonique »** ;
- 4- Sélection « **Projet** » → « **Symboles** » ;
- 5- Le choix de variable ;
- 6- Confirmation par **OK**.

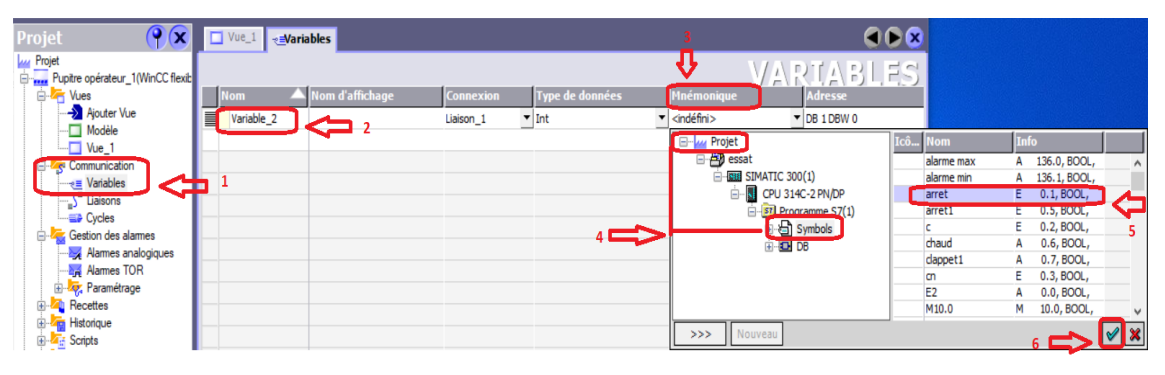

**Figure 3.7: Création d'un IHM**

#### **3.5 Configuration Win CC et Step7**

- **Insertion de la station SIMATIC HMI**

Pour insérer cette dernière nous devons :

- 1- Nous cliquons sur le nom de projet « **essat** » ;
- 2- Par un clic droit sur l'interface nous choisissons « **Insérer un nouvel objet** » ;
- 3- Nous choisissons « **Station SIMATIC HMI** ».

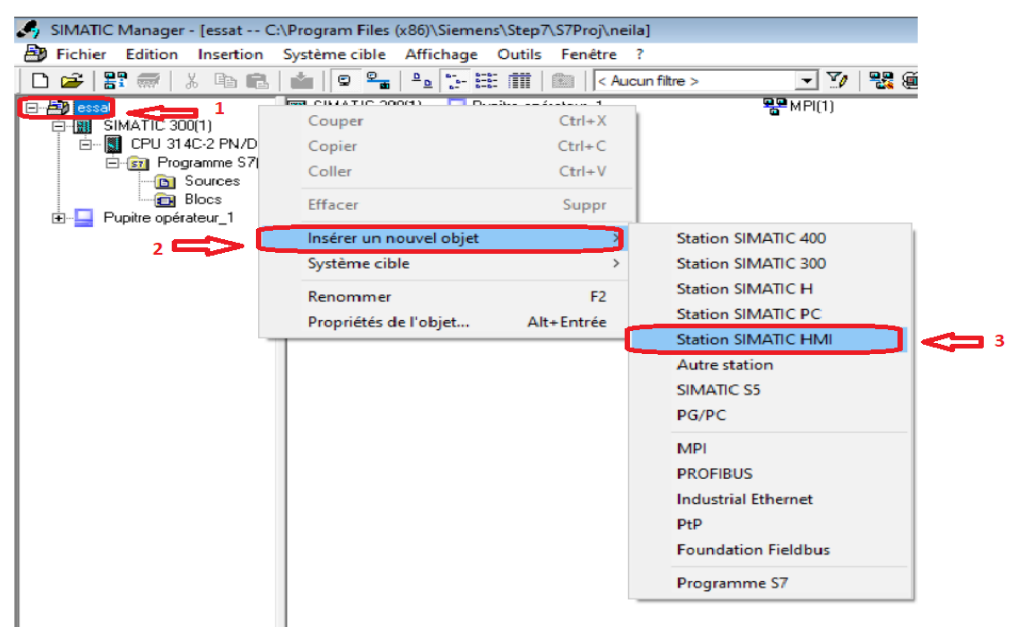

**Figure 3.8: Insertion de SIMATIC HMI**

- **Configuration matérielle :**
- 1- Le nom de projet ;
- 2- Nous cliquons sur « **Pupitre operateur\_1** » ;
- 3- Nous cliquons sur « **configuration** » qui aperçue dans la fenêtre ;
- 4- Nous choisissons le dossier « **Station PC SIMATIC** » ;
- 5- Un autre clique sur « **CP Industriel Ethernet** » ;
- 6- Nous choisissons la CP qui convient après nous la glisse dans le tableau.

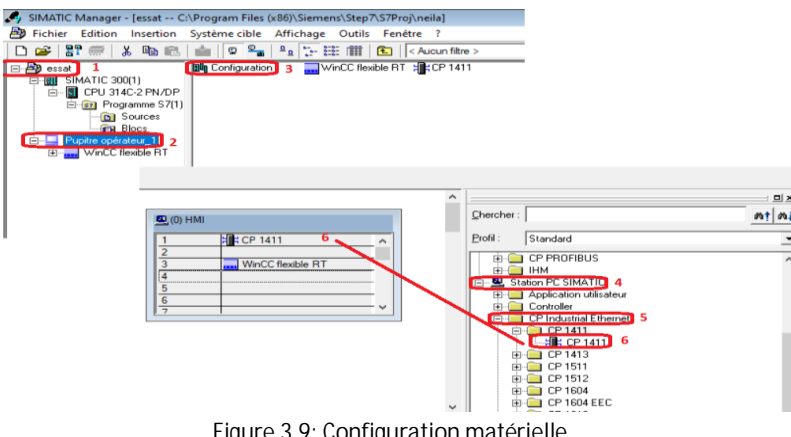

**Figure 3.9: Configuration matérielle**

- **Communication :**
- 1- Nous cliquons sur « **CP 1411** » choisie dans l'étape précédente ;
- 2- L'adresse IP de projet crée ;
- 3- Nous créons un réseau « **Ethernet** » ;
- 4- Nous cliquons sur « **OK** ».

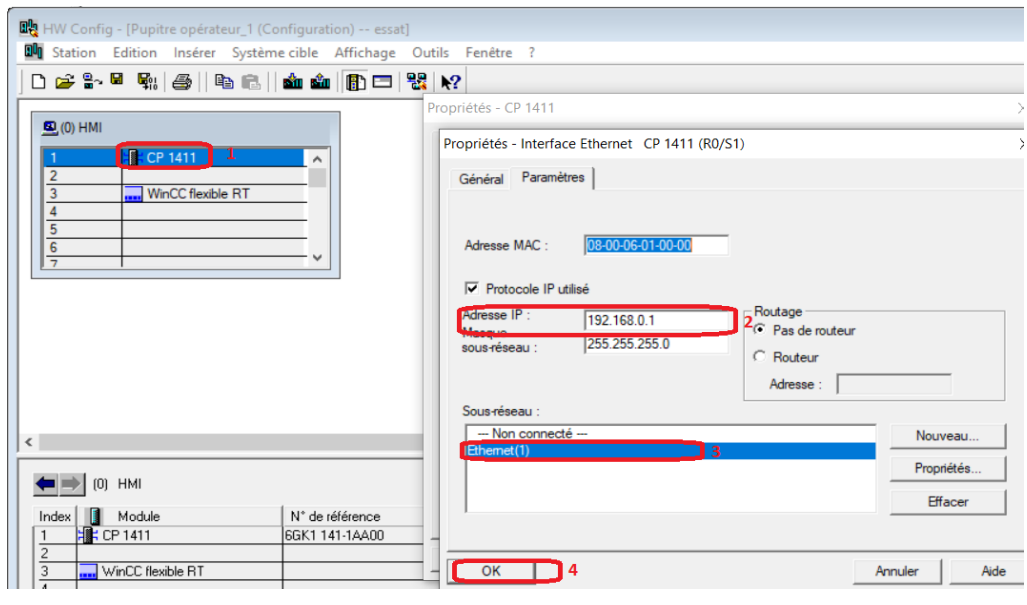

**Figure 3.10: Communication**

- **Configuration réseau**
- 1- La liaison entre le Pupitre operateur\_1 et MPI et Ethernet (1) ;
- 2- La liaison entre le SIMATIC 300 et les réseaux MPI et Ethernet.

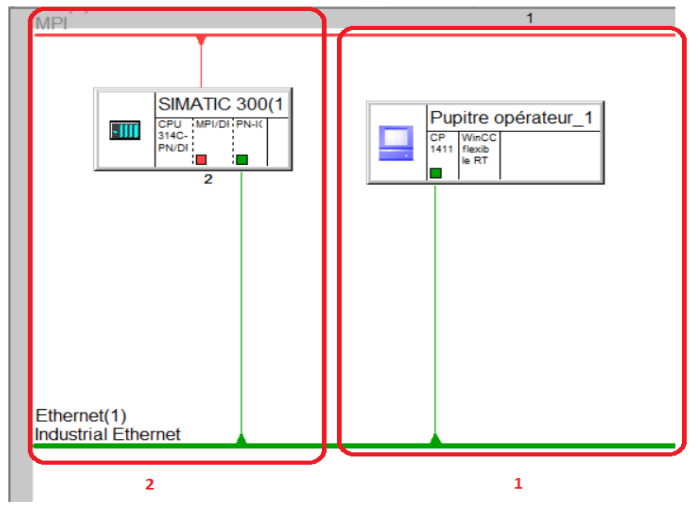

**Figure 3.11: Configuration réseau**

**3.6 Liaison entre station et Win CC Flexible**

- 1- Nous cliquons sur « **Pupitre operateur\_1** » ;
- 2- Nous choisissons « **WinCC flexible RT** » ;
- 3- Nous cliquons sur « **Communication** » ;
- 4- Nous selectionnons « **Liasons** » ;
- 5- La laison sous Win CC flexible.

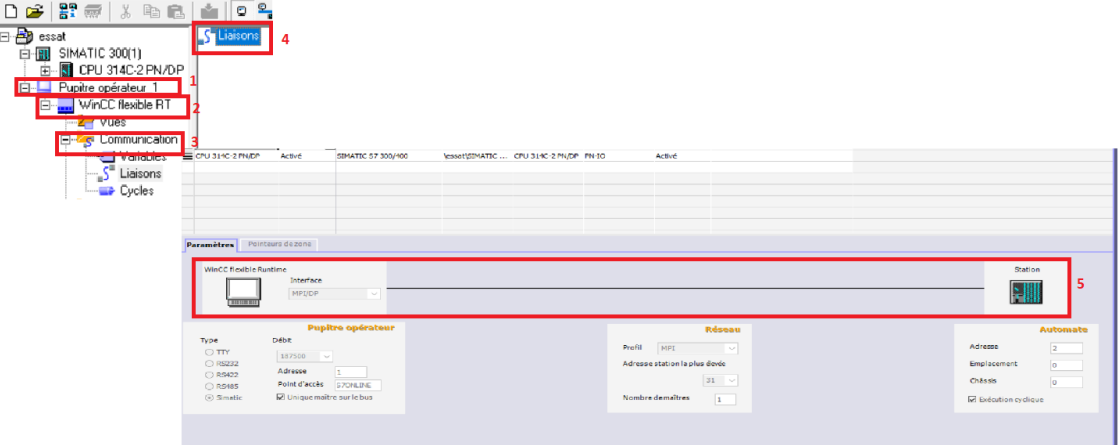

**Figure 3.12: Liaison entre station et Win CC Flexible**

### **4. Programme de la zone de réception de blé**

Pour avoir une bonne animation et avoir une interface le plus proche possible de la réalité nous avons fait quelques modifications sur le programme.

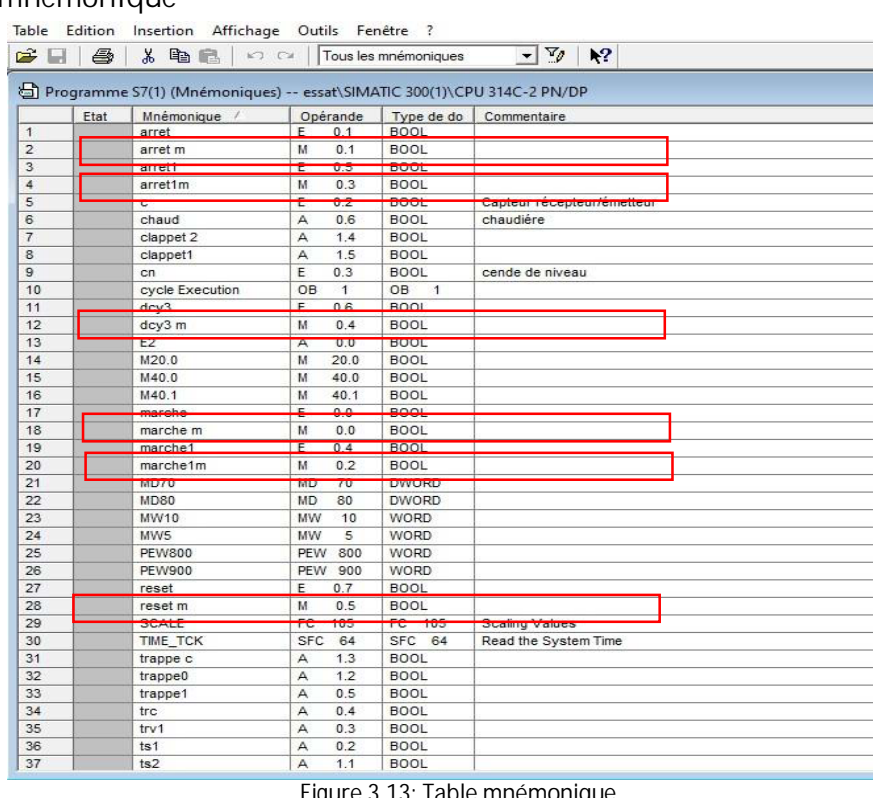

ü **Table mnémonique**

**Figure 3.13: Table mnémonique**

#### ü **Tables des variables**

La table des variables de WIN CC représente toutes les variables importées depuis la table mnémonique de STEP7.

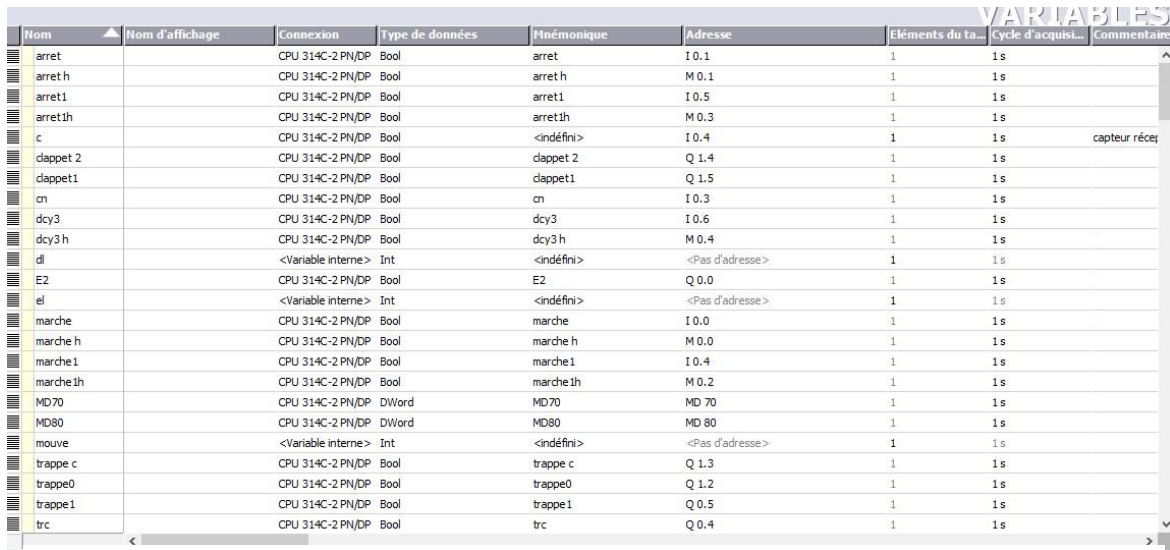

**Figure 3.14: Table des variables de l'IHM**

#### - **Interprétation 1**

Afin de réaliser les boutons (marche, arret) dans l'interface IHM pour commander le système, nous avons modifié le grafcet de sécurité principale. Nous avons travaillé avec le type de donnés mémentos 'M'.

- 1- Nous remarquons que nous avons ajouté un type de mémentos 'reset m'en parallèle avec 'reset';
- 2- Nous remarquons que nous avons ajouté deux types de mémentos 'marche m'et 'arret m'en parallèle avec ' marche' et 'arret' ;
- 3- Nous remarquons aussi que nous avons ajouté un type de mémentos 'arret m'en parallèle avec «'arret' ».

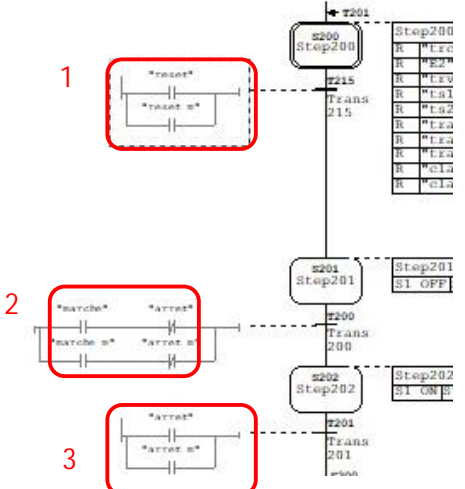

**Figure 3.15: Modification du GRAFCET N0 4**

**Interprétation 2**

Pour réaliser les boutons (marche1, arret1 et dcy3) dans l'interface IHM pour commander le système, nous avons fait des modifications le grafcet de sécurité principale. Nous avons travaillé avec le type de donnés mémentos 'M'.

- 1- Nous remarquons que nous avons ajouté un t1ype de mémentos 'dcy3 m'en parallèle avec ' dcy3' ;
- 2- Nous remarquons que nous avons ajouté deux types de mémentos 'marche1 m'et 'arret1 m'en parallèle avec ' marche1' et 'arret1' ;
- 3- Nous remarquons que nous avons ajouté un type de mémentos 'arret1 m'en parallèle avec 'arret1'.

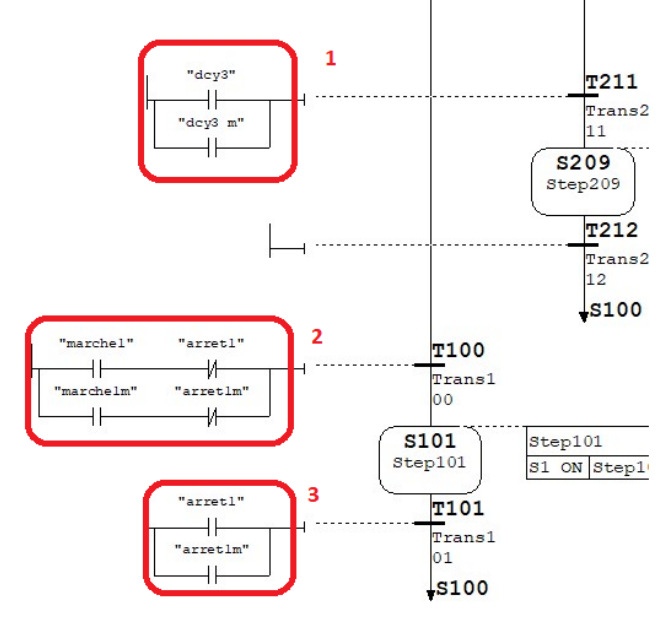

**Figure 3.16: Modification du GRAFCET N⁰3**

## **5. Modélisation d'un projet**

Pour avoir l'interface IHM désirer, plusieurs formes ont été utilisés et ceci est bien expliquer dans les photos suivantes :

- 1- Dans la fenêtre « **Outils** » sous Win CC flexible ;
- 2- Nous cliquons sur « **Graphiques** » ;
- 3- Nous choisissons le dossier « **Symbol Factory Graphics** » ;
- 4- Nous sélectionnons « **Symbol Factory 16 Colors** ».

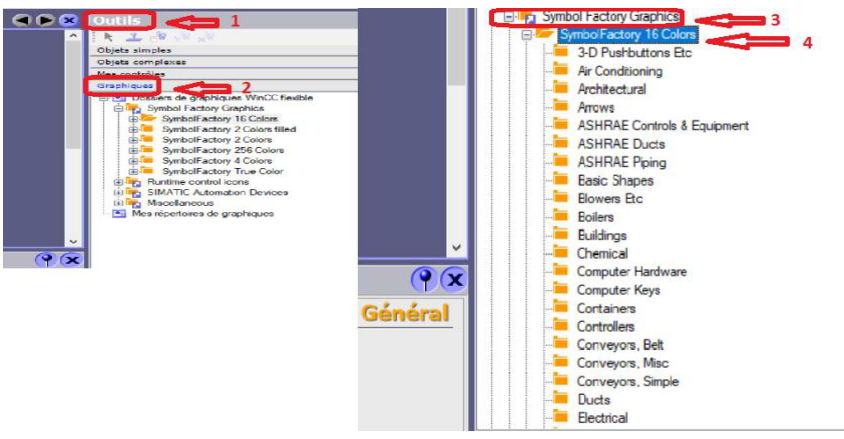

**Figure 3.17: Boite à outils**

**Outils utilisés**

1- Une forme representante un elevateur ;

2- Les tubes de raccordements ;

3- Une forme represente un silo ;

4- Une forme represente un transporteur à vis ;

5- Une forme represente un transporteur à chaine.

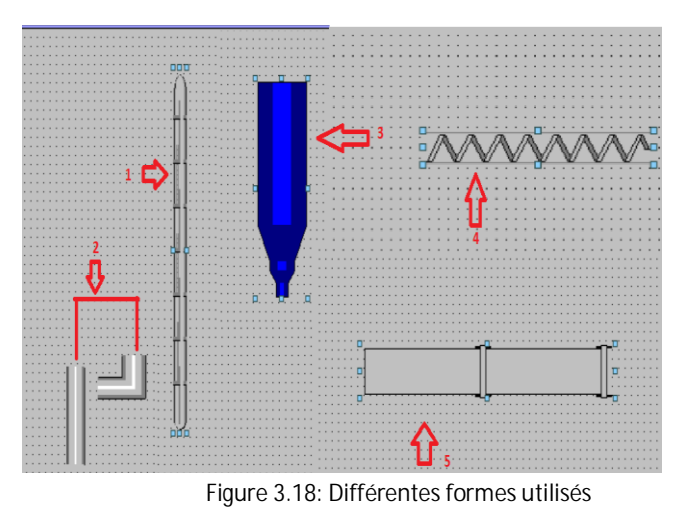

**5.1 Interface homme-machine**

ü **Configuration de la vue**

La figure **3.19** représente la vue de commande de l'interface HMI que nous avons établie :

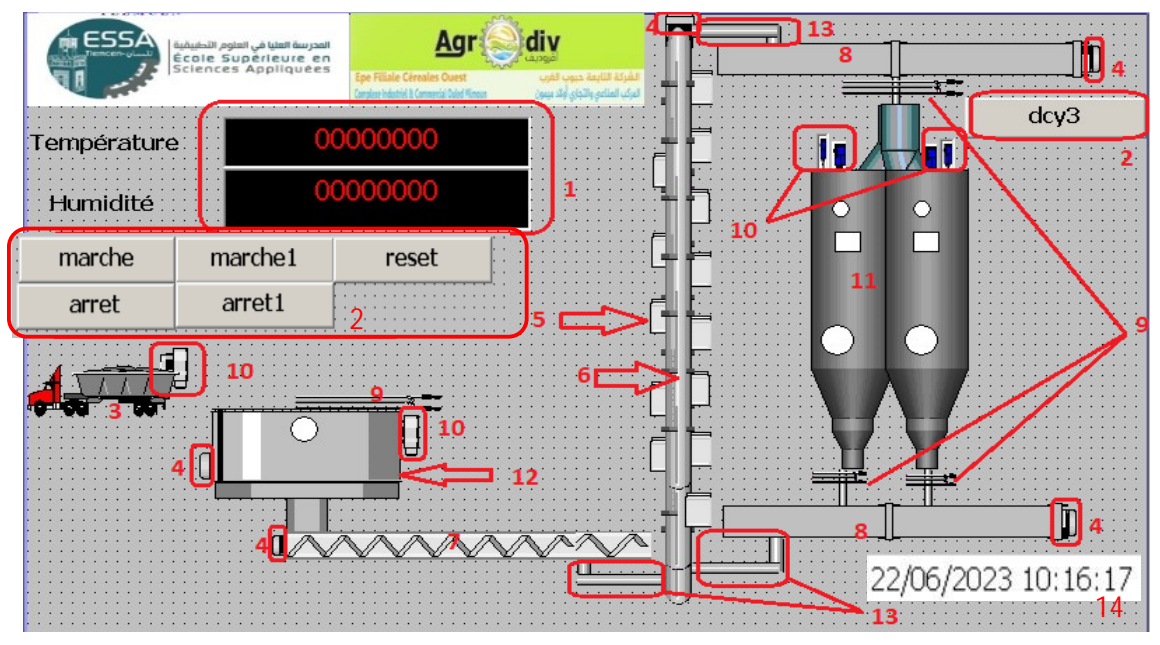

**Figure 3.19: Vue de commande**

#### ü **Objets utilisés :**

En plus que le logo de l'ESSAT et celui de l'entreprise, nous avons utilisé d'autres objets pour réaliser cette vue :

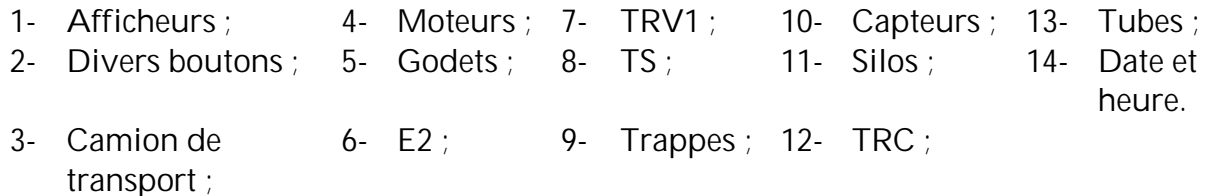

Des cercles et des carrées ont été choisi pour faire l'animation des différents capteurs.

- ü **Insertion des capteurs**
- 1- Nous glissons le capteur choisi apartir de la barre d'outil dans la vue ;
- 2- Nous cliquons sur « **Représentation** » ;
- 3- Nous saisissons le nom de variable ;
- 4- Nous choisissons le type de variable « **Bit** » ;
- 5- Nous sélectionnons « **Activées** ».

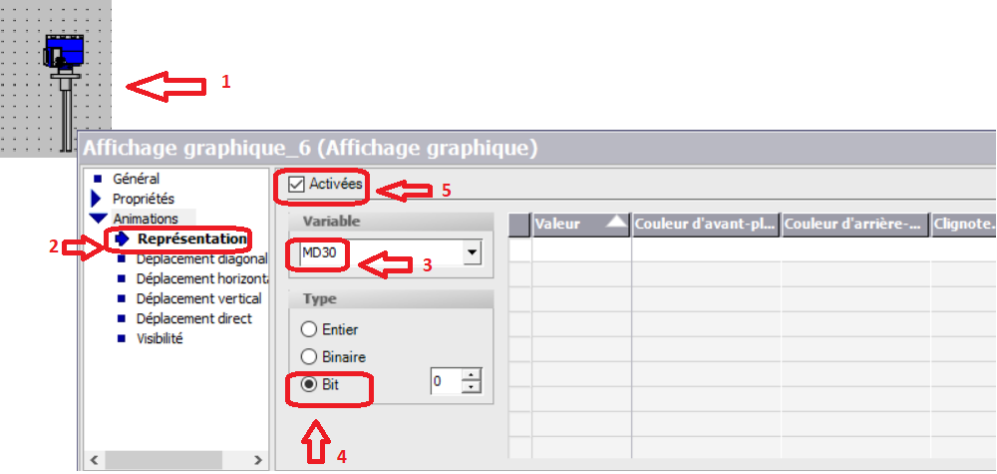

**Figure 3.20: Représentation d'un capteur**

- ü **Animation d'un cercle**
- 1- Nous glissons le cercle choisit à partir de la barre d'outil dans la vue ;
- 2- Nous cliquons sur « **Représentation** » ;
- 3- Le nom de la variable ;

4- Nous sélectionnons le type de variable et nous indiquons les valeurs et leurs couleurs.

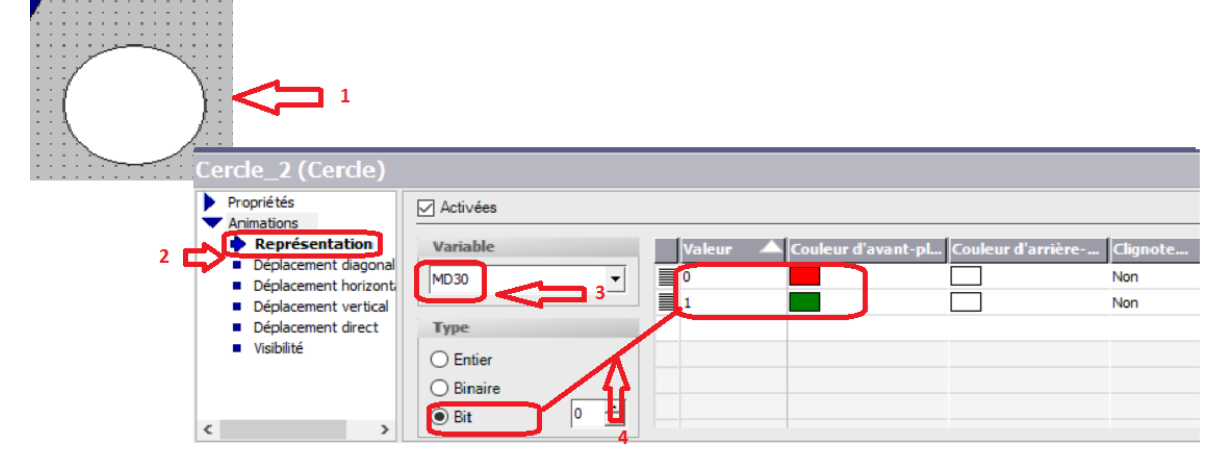

**Figure 3.21: Animation d'un cercle**

ü **Moteur**

1- Le choix d'un moteur à partir de la barre d'outil, puis nous allons le glisser dans la vue ;

- 2- Nous saisissons le nom de variable ;
- 3- Nous sélectionnons le type de variable ;
- 4- Nous choisissons les valeurs et les couleurs.

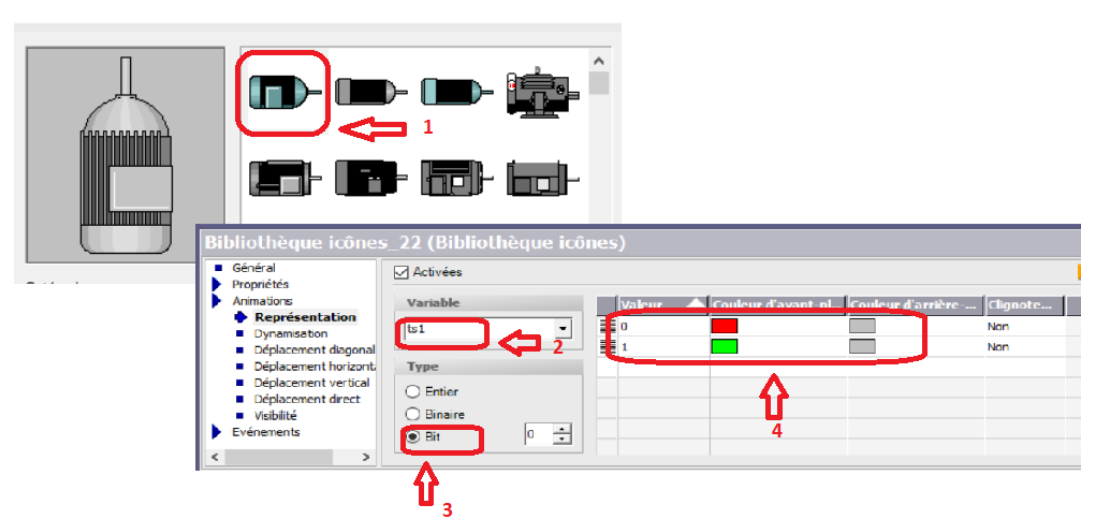

**Figure 3.22: Représentation d'un moteur**

- ü **Visibilité d'un objet**
- 1- Une forme représentante un clapet d'orientation est choisi à partir de barre d'outils et est glisser dans la vue ;
- 2- Nous cliquons sur « **Animations** » puis « **Visibilité** » ;
- 3- Nous saisissons le nom des variables ;
- 4- Nous sélectionnons le type « **Bit** » ;
- 5- L'état de l'objet. Un cercle.

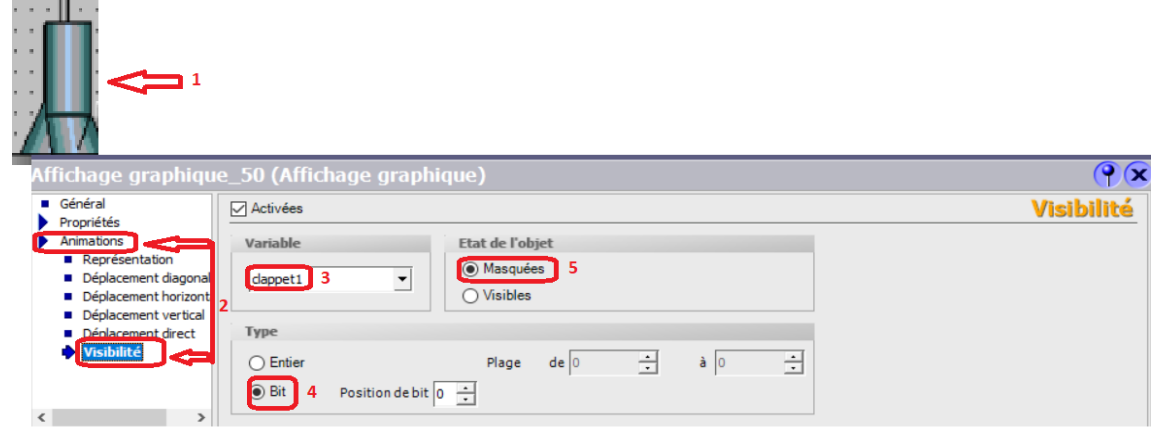

**Figure 3.23: Visibilité d'un objet**

- ü **Création des boutons**
- 1- Nous ouvrons objet simple sur la barre d'outil et on choisit « **Bouton** » ;
- 2- Nous glissons le bouton dans la vue et on clique sur ce dernier ;
- 3- Dans la fenêtres des propriétés nous sélectionnons « **Animation** » ;
- 4- Nous cliquons sur « **Activées** » et nous choisissons la variable « marche h » ;
- 5- Nous cliquons sur « **Bit** » ;
- 6- Nous faisons entrer la variable 0 avec une couleur rouge et le 1 avec le vert ;

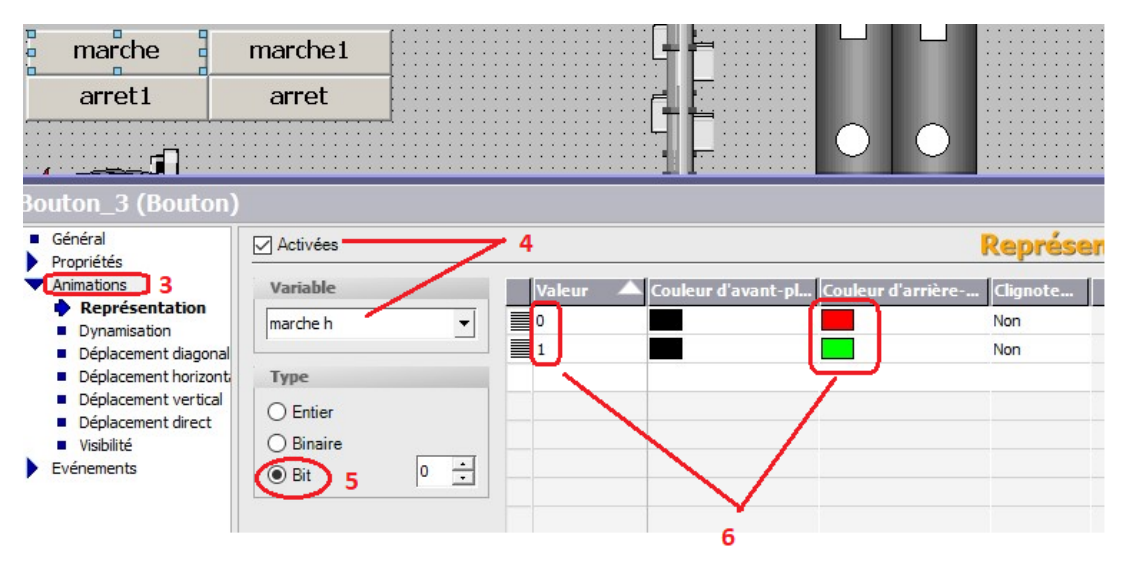

**Figure 3.24: Animation du bouton "marche"**

- 7- Dans la fenêtre des propriétés nous sélectionnons « **Evènement** » ;
- 8- Nous cliquons sur « **Presser** » ;
- 9- Nous sélectionnons « **InversBit** » et nous entrons la variable « marche h ».

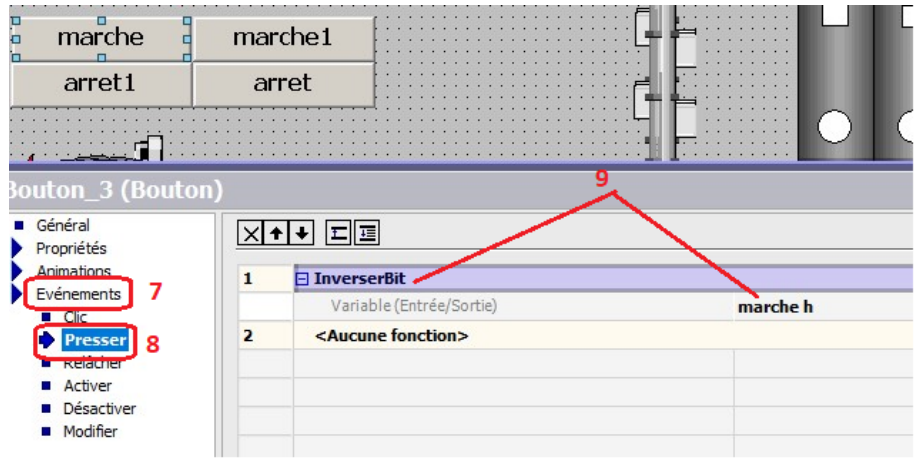

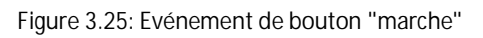

# **6. Simulation et interprétation des résultats**

Dans cette section, notre objectif est de simuler et surveiller l'interface hommemachine de la zone de réception de blé. Pour ce faire, nous utiliserons les simulateurs PLCSIM et Win CC Runtime. Cela nous permettra de suivre les différentes étapes d'évolution de la station en activant ou désactivant les bits d'entrée via le simulateur. En appuyant sur les divers boutons réaliser, nous pourrons accomplir cette tâche.

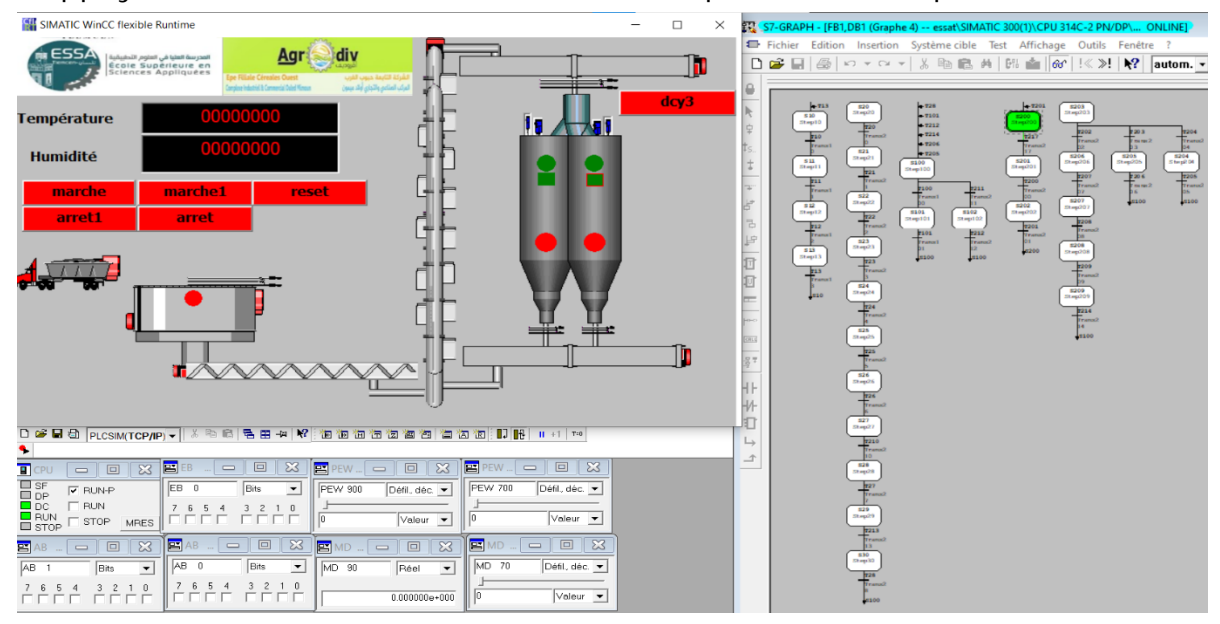

**Figure 3.26: Simulation et supervision de la zone de réception**

#### **Interprétation des différentes parties**

**Première partie :**

- La simulation est en mode RUN, alors les boutons sont prêts à être commandés pour démarrer le système ;
- La transition 217 sera validé lors de l'appuie sur le bouton « reset».

### **Chapitre 3 : Réalisation d'une IHM pour la zone de réception de blé d'AGRODIV**

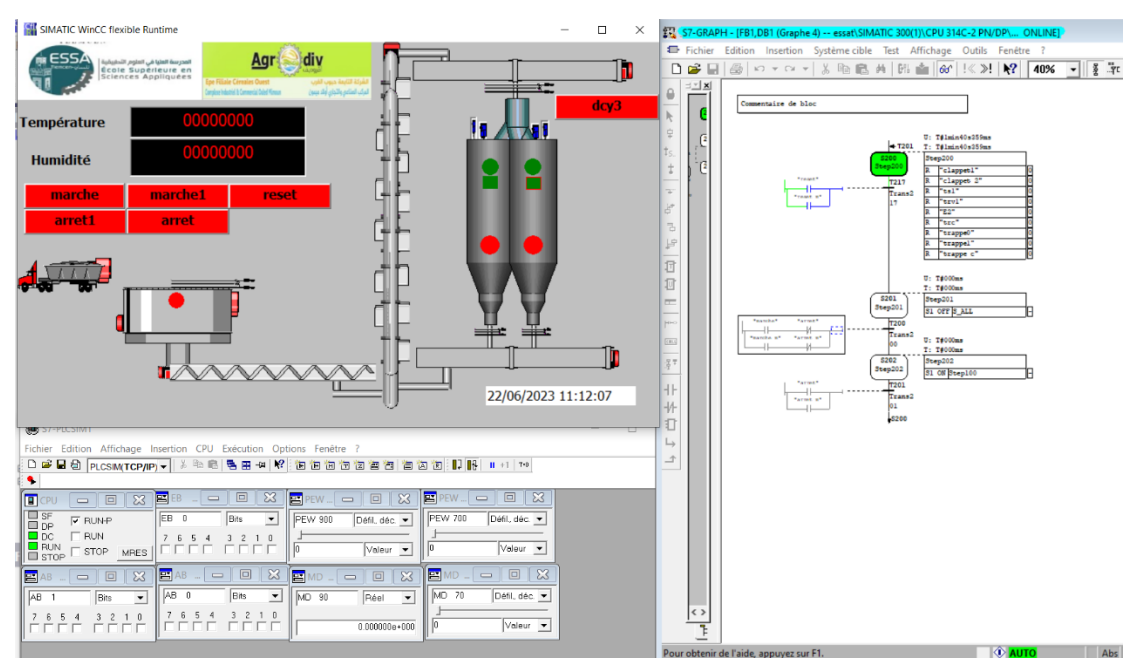

**Figure 3.27: Simulation et visualisation de GRAFCET 4**

- **Deuxième partie**
- 1- Après l'appuie sur les boutons « reset » et « marche », ces derniers s'allument en vert, ceci veut dire que le système est démarré : STEP 100 s'active ;
- 2- Une branche OU est ouverte, une des deux transitions attend sa validation : soit par un appuie sur le bouton « dcy3 » pour activer le cinquième GRAFCET, soit par un appuie sur le bouton « marche1 » pour activer le reste des GRAFCETS.

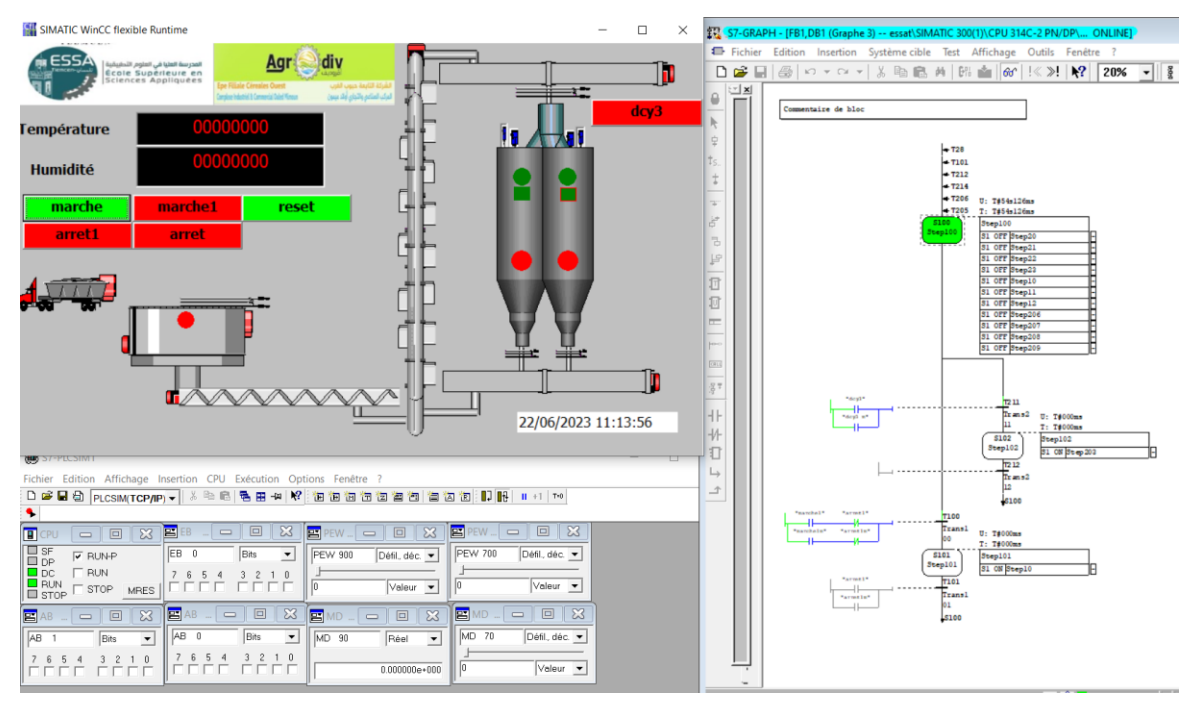

**Figure 3.28: Simulation et visualisation de GRAFCET 3**

- **Troisième partie**
- 1- Les boutons « reset », « marche » et « marche1 » sont allumés et indiqués par la couleur verte ;
- 2- Par l'activation de capteur « c » qui est indiqué sur la vue par le vert, la trappe de la TRC s'ouvre ;
- 3- Le camion commence le déchargement de blé dans la TRC.

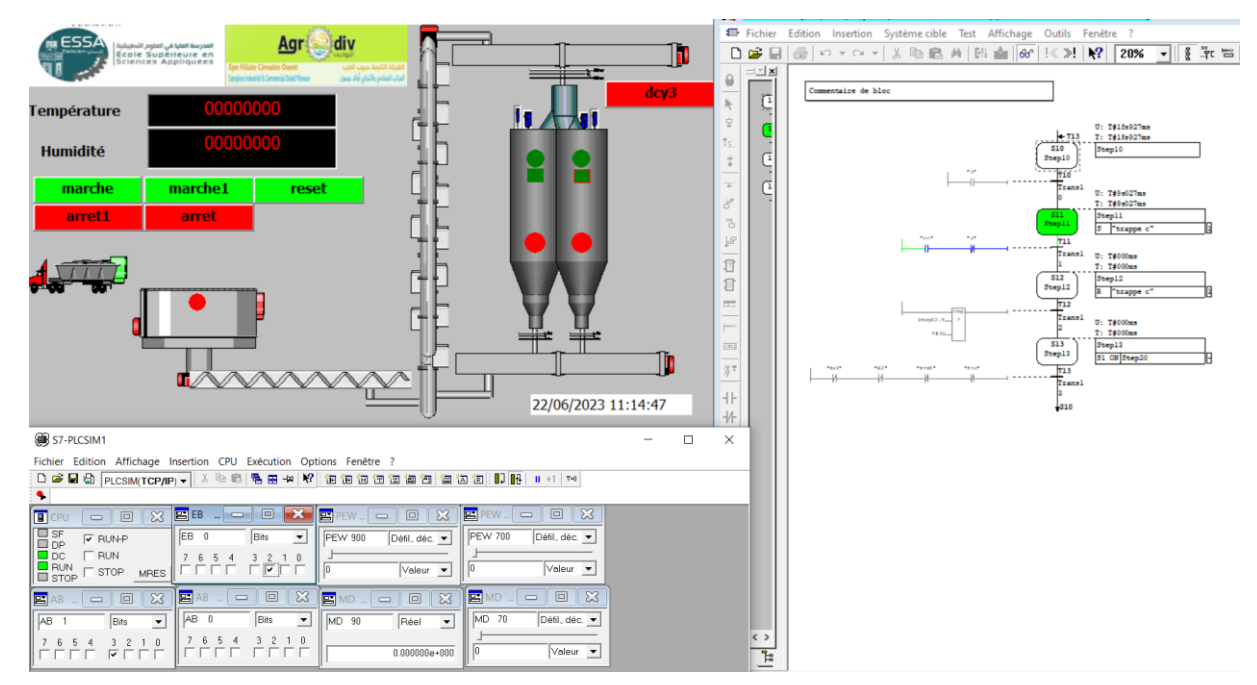

**Figure 3.29: Simulation et visualisation de GRAFCET 1**

- **Quatrième partie :**

Dans cette partie, les machines démarrent et ceci est indiqué par des moteurs allumer en vert. La trappe 1 est ouverte et le clapet à donner l'orientation vers le silo indiquer avec le cercle jaune.

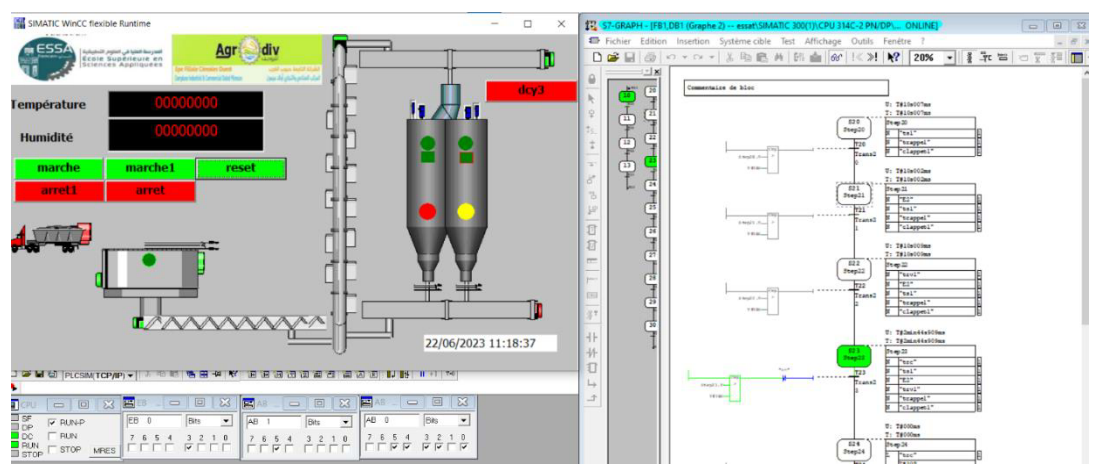

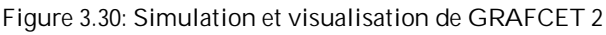

# **7. Conclusion**

A la fin de ce chapitre nous avons pu réaliser une interface IHM de la zone de réception de blé au niveau de CIC Ouled Mimoun. Nous avons réussi à synchroniser les deux outils PLCSIM et Win CC Runtime pour but de superviser le système et permettre aux opérateurs de l'observer et le contrôler en temps réel.

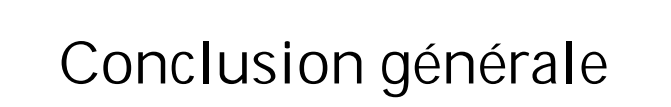

# **Conclusion générale**

Au fil des ans, les systèmes de supervision et SCADA ont évolué pour inclure des fonctionnalités avancées telles que l'analyse de données et le cyber sécurité pour qu'ils soient compatible avec d'autres systèmes. Ces avancées technologiques permettent une gestion plus intelligente des opérations industrielles, facilitent la prise de décision basée sur des données et offrent une interface homme-machine qui permet aux opérateurs de surveiller, contrôler et gérer efficacement les systèmes automatisés.

Dans cette étude, nous avons discutés en profondeur les fonctions, les composants et les applications des systèmes de supervision et SCADA et nous avons examinés les éléments clés de ces systèmes, les protocoles de communication utilisés et les bonnes pratiques de conception tout en exploitant le potentiel de ces systèmes pour améliorer les performances et la fiabilité des processus industriels.

En réalisant l'IHM, nous avons acquis une compréhension approfondie sur la conception et la mise en œuvre d'un système de supervision basé sur Win CC Flexible qui s'est avérée et appropriée pour répondre à diverses exigences, nous avons également pu :

- Améliorer l'efficacité opérationnelle ;

- Réduire les erreurs humaines ;

- Optimiser le processus.

Le travail que nous avons réalisé a atteint sa phase initiale de développement et il est prêt à être achevé.

Comme perspectives nous pouvons rajouter la prise en considération des coupures d'électricité ; des alarmes et de l'archivage de notre système.

De plus ; une étude économique peut être effectuer afin d'estimer les couts générés pour l'installation du système proposé.

# Bibliographie

- [1] M. Hala et AYAB Mouna, Etude et réalisation d'un système de supervision sous YOKOGAWA CS3000 Application à l'unité de production d'air de l'entreprise nationale SONATRACH, Guelma: Université 8 Mai 1945 – Guelma Faculté des Sciences et de la Technolo, 2018/2019.
- [2] I. Boualem, Contribution à l'Etude de la Supervision Industrielle Automatique dans un Environnement SCADA, Boumerdès, 2009.
- [3] L. S. ALI, Etude et réalisation d'un banc de démonstration pour la supervision industrielle en utilisant le protocole Modbus RTU, UNIVERSITE Mohamed Seddik Ben Yahia, 2019.
- [4] R. Debibi, Développement d'un système de supervision, d'acquisition et de transfert de données d'un système hybride de production électrique Mémoire présenté dans le cadre du programme de maîtrise en Ingénie, UNIVERSITÉ DU QUÉBEC À RIMOUSKI, Aout 2016.
- [5] L. M. Salah et TATI Zinelaabidine, Supervision en temps réel d'un procédé industriel basé sur un automate programmable utilisant SCADA et MATLAB, OUARGLA: UNIVERSITÉ KASDI MERBAH - OUARGLA, 2022.
- [6] PROCESSUS DE FABRICATION, MOULIN AMOR BENAMOR.

# **Webographie**

#### **Webographie**

[7] « 3 générations d'architectures système SCADA à connaître ».

https://crushtymks.com/fr/scada/3-generations-of-scada-systemarchitectures/(consulté le 24 avril 2023).

[8] « What is SCADA? Supervisory Control and Data Acquisition – Defining The System »Premio Inc, 24 décembre 2021. https://premioinc.com/blogs/blog/what-isscada-

supervisory-control-and-data-acquisition-defining-the-system (consulté le 28 avril 2023).

[9] « logiciels de supervision industrielle - Recherche Google ».

<https://www.google.com/search/logiciels> de supervision industrielle/(consulté le 11 avril 2023).

[10] « AGRODIV », DICOPA. https://www.dicopa.dz/agrodiv/ (consulté le 31 mai 2023).

[11] « Société Holding Agrodiv – Ministère de l'industrie » https://www.industrie.gov.dz/fr/agrodiv/ (consulté le 31 mai 2023).

[12] « Google Maps », Google Maps.

https://www.google.com/maps/search/cic+ouled+mimoun+tlemcen/ (consulté le 31 mai 2023).

[13] « Tout savoir sur les systèmes SCADA », FactoryFuture.

https://www.factoryfuture.fr/tout-savoir-systemes-scada/ (consulté le 23 avril 2023).

## **Résumé**

Ce mémoire vise à explorer la supervision industrielle générale, en se focalisant sur la zone de réception de CIC Ouled Mimoun de groupe AGRODIV en tant que domaine spécifique.

L'objectif principal de ce travail est de fournir une étude approfondie pour la conception et la mise en œuvre d'une interface homme-machine (IHM) sous l'outil Win CC. Les résultats obtenus après la synchronisation de PLCSIM et Win CC runtime seront également exposés.

**Mots clés:** supervision, IHM, Win CC, PLCSIM, runtime, AGRODIV.

# **Abstract**

This thesis aims to explore general industrial supervision, focusing on the receiving area of CIC Ouled Mimoun in the AGRODIV group as a specific field.

The main objective of this work is to provide an in-depth study for the design and implementation of a human-machine interface (HMI) using the Win CC tool. The results obtained after synchronizing PLCSIM and Win CC runtime will also be presented.

**Key words:** supervision, IHM, Win CC, PLCSIM, runtime, AGRODIV.

#### ملخص

تهدف هذه الأطروحة إلى استكشاف الإشراف الصناعي العام، مركزةً على منطقة الاستلام في CIC Ouled Mimoun في مجموعة AGRODIV كمجال محدد. الهدف الرئيسي لهذا العمل هو تقديم دراسة معمقة لتصميم وتنفيذ واجهة إنسان-ألة (HMI) باستخدام أداة .Win CC ستتم أيضًا عرض النتائج التبي تم الحصول عليها بعد مزامنة Win CC runtimeوPLCSIM

. AGRODIV, Win CC, (HMI), PLCSIM, runtime, ةلآ - ناسنإ , فارشلإا **: ةیحاتفم تاملك**